**'1** mini app

> Mahtomedi Fire House Ha I Iam & st II Iwater

Minnesota Federal 9th Ave. S., Hopkins Minnesota HIstorIcal Society Library, St Paul st. John Neumann Church 4030 Pilot Knob Rd, Eagan Mlnn Federal of RosevIlle Lexington & Larpenteur

## apple computer user group newsletter

St. Paul Branch Note 3

Pascal & Apple *III* Note 1

Geneology Club Sun Feb 10<br>Note 11 2:00pm Note 11

Dakota County Branch Tue Feb 12<br>Note 7

Board Meeting Note 2

Business SIG Note 10

St Cloud Branch Note 15

REGULAR MINI 'APP' LES Note 5 Map Inside

Education SIG

Investment S18 Note 4

Macintosh SIG Note 9

New Hope Branch Note 16

Minnetonka Branch Note 8

St. Paul Branch

Pascal & Apple ///

Dakota County

Business SIG

REGULAR St Cloud Branch

MINILAPPLLES Note 5 Map next month

Investment SIG

MacIntosh SIG

New Hope Branch

MInnetonka Branch

1. John Schoeppner 2. Dave Laden

3. Fred Wood ward 4. Eric Holterman

Tue Feb 5 7pm-10pm Wed Feb 6

7:30pm

7pm-10pm

Wed Feb 13 7:30 pm

Thu Feb 14 7:30 pm

Thu Feb 14 7:30pm

WEDNESDAY February 20th Prgm-7:30pm SIGs-8:30pm+

Thu Feb 21 7-9:30pm Mon Feb 25 6: 30/7pm Tue Feb 26 7:OOpm Wed Feb 27 7:30pm Tue Mar 5 Wed Mar 6 Tue Mar 12 Thu Mar 14 Thu Mar 14

Wed Feb 20

WEDNESDAY March 20th

Thu Mar 21 Mon Mar 25 Tue Mar 26 Wed Mar 27 5. Mark Abbott 6. Dan Buchler 7. Bob Pfaff

After Regular Mtg.

Henn Cty Lib at Southdale 7001 York Ave S.

PCA BuildIng TIES classroom County Road B2 near Rosedale

St Paul Central High School Lexington & Marshall Waite Park City Hall 5th Ave & 3rd St N. Oak 6roveJr. Hi; l3fJ0 W.10bthSf. »LMGTN

Rockford Rd Library New Hope

Glen Lake Community Ctr 14300 Excelsior Blvd room E

MahtomedI Fire House

MInnesota Federal

St. John Neumann Church

St. Paul Cental High School

WaIte Park CIty Hall

UNIVERSITY MINNESOTA<br>ST. PAUL Room B45 Bldg 412, or Student Ctr., Buford Ave.

Rockford Rd Library

Glen Lake Community Ctr

8. Dick Peterson 9. Mike Carlson

10. Dick Marchlafava

Pascal & Apple /// Special Interest Group Meeting.

Regular Board MeetIng. All members are welcome!

Apple Works Demo by ErnIe Bedor

35 W ್ಸ  $E X17$  106 th  $57$  $4-5$  BLKS  $60$   $\omega$  $SCMOO$  $R$ 1611 $\tau$  SIDE - BIG

MECC Conf. Discussion - Note 12.

Investment Software Demo

More Data base revIews Directions in announcements.

SpeeDemon Demo.

Note 3

Note 1

Note 7

Note 10

Note 15

New format See announcements

Henn Cty Lib at Southdale Fundamental Analysis - Note 4

Swap nlghtl Note 9

#### Note 8

11. Bill DeCoursey 12. Jane Chatterjee 13. Stewart Haight 14. Steve George 15. Frank M. Rlngsmuth 16. Jere Kauffman

VOLUME VIII No<sub>2</sub> FEBRUARY 1985

WHICH WHEN WHERE WHERE WHEN WHERE WHEN WHERE  $\sim$  WHAT

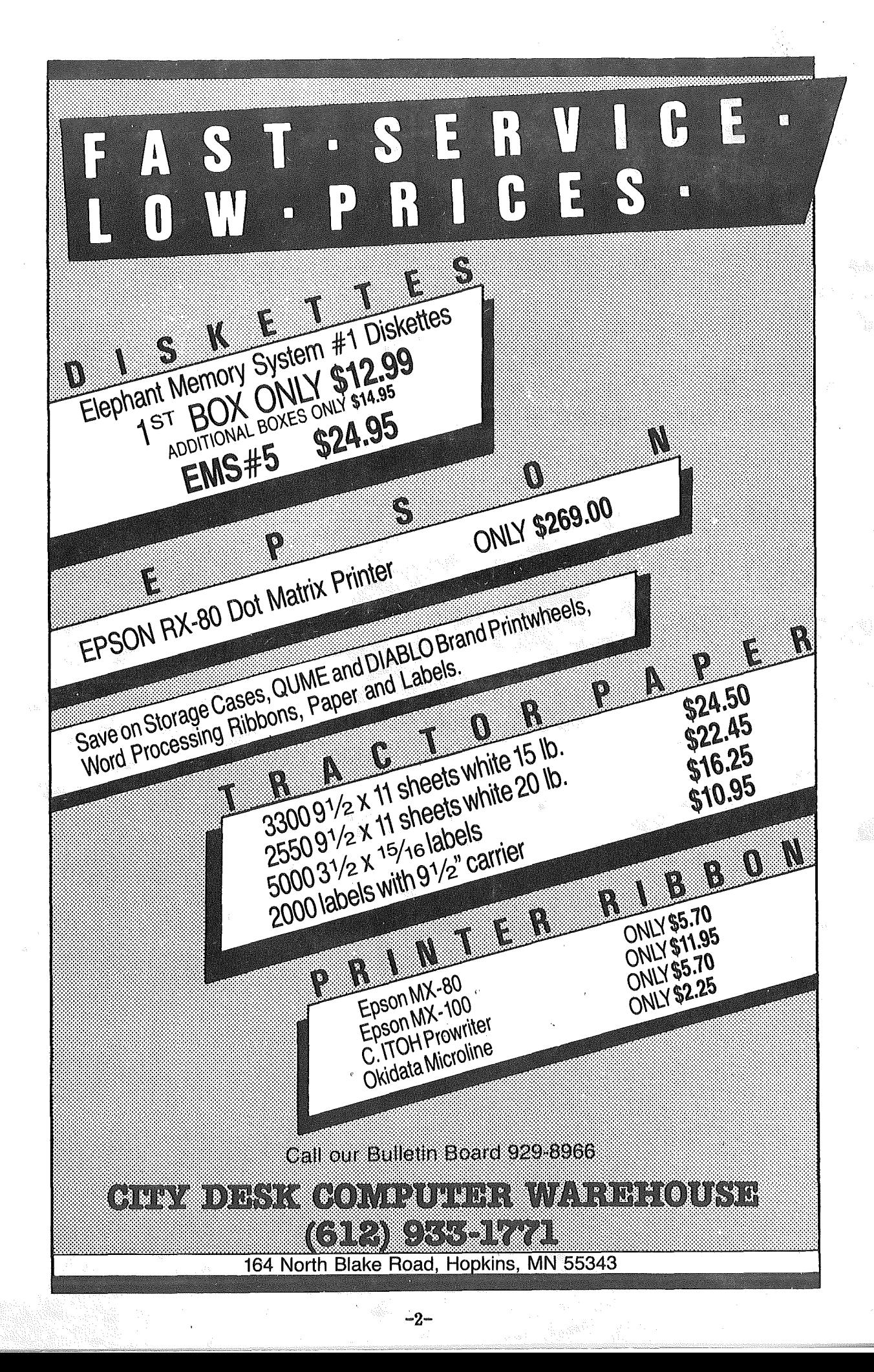

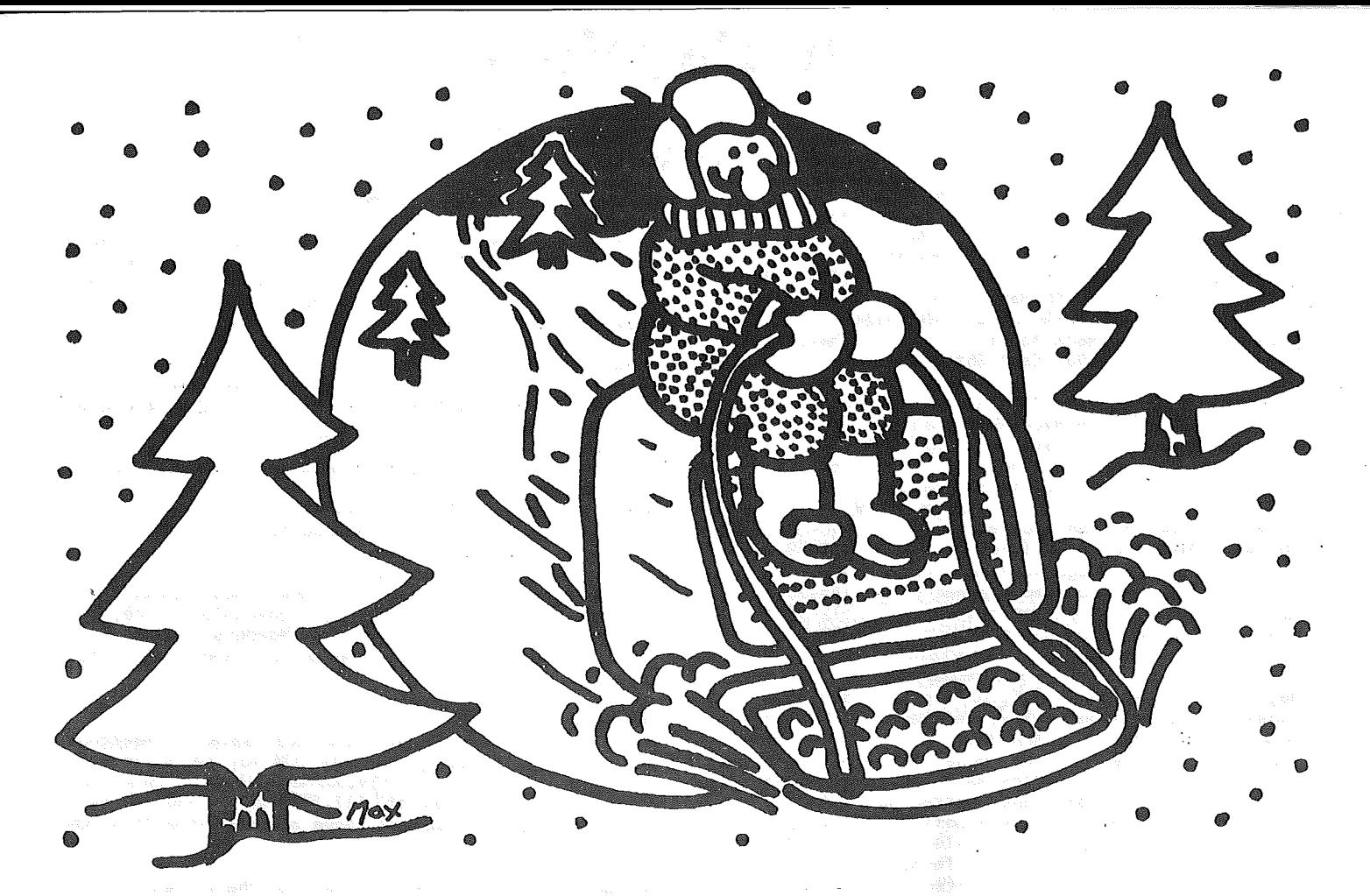

## **WHY PAY MORE FOR COMPUTER PRODUCTS?**

## MODEMS **HAVES**

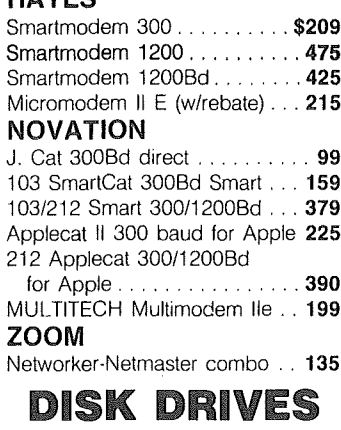

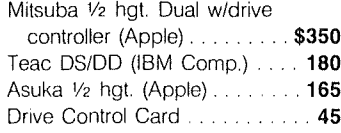

## DISKETTES

10 - 5¼" Floppy Diskettes<br>(packed with a storage box)  $$21.00$ <br> $17.00$ **SSfDD DSIDD** Sentinel  $X'$ Int<br>3M 17.00 19.00  $\alpha$  ,  $\alpha$  ,  $\alpha$ 26.00

## PRINTERS

## **BOOM**

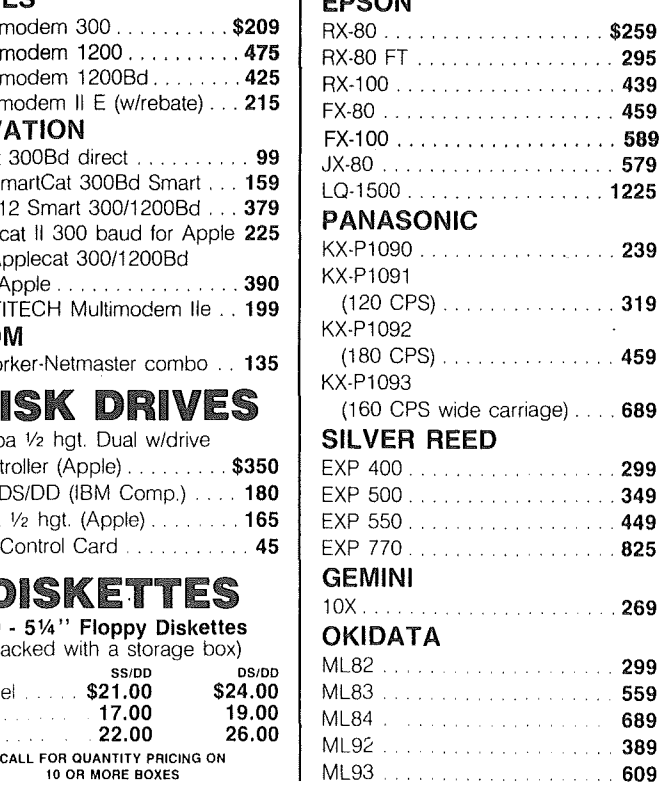

## **SOFTWARE**

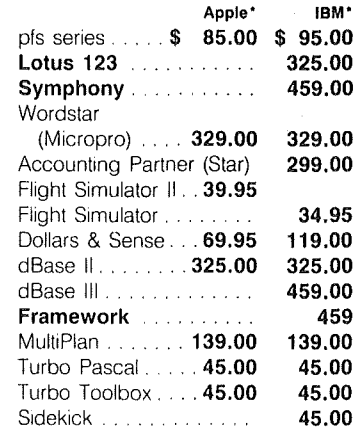

## ACCESSORIES

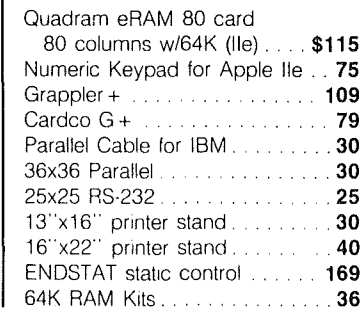

## MONITORS  $\mathbf{m}$

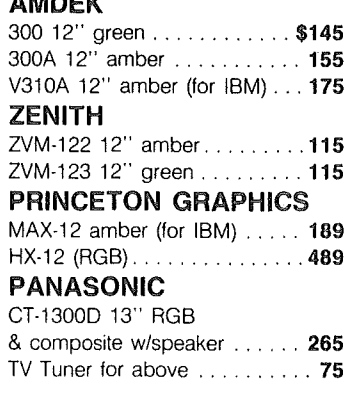

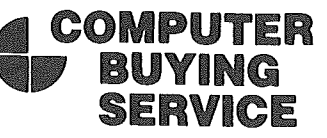

8120 Penn Ave. So. Suite 116 Bloomington, MN 55431 (612) 884-5009 Member: Minneapolis Chamber of Commerce

-3-

## ini'app'les

The Minnesota Apple Computer Users' Group, Inc. P.O. Box 796

Hopkins, MN 55343

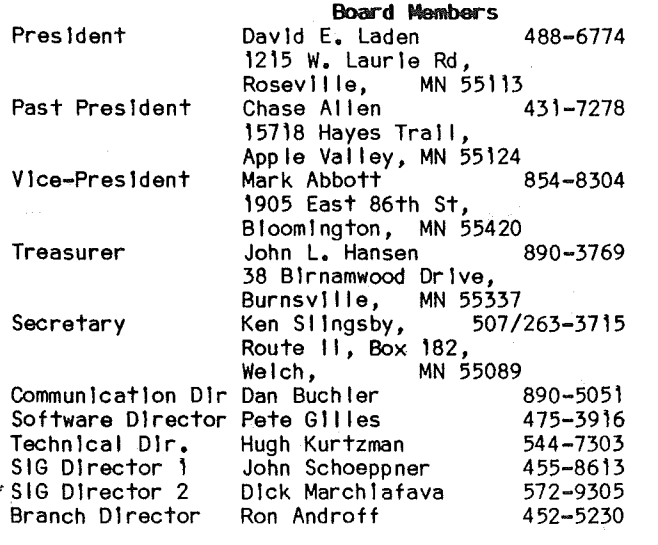

## Coord Inators

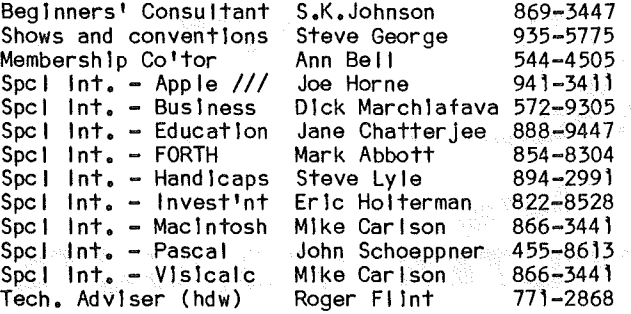

#### Branch Coord Inators:

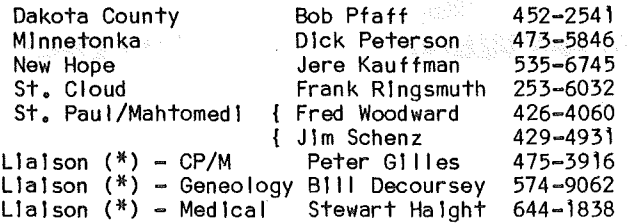

\* To provIde contact wIth non-Mlnl'app'les SIGS

#### Software Director's Staff

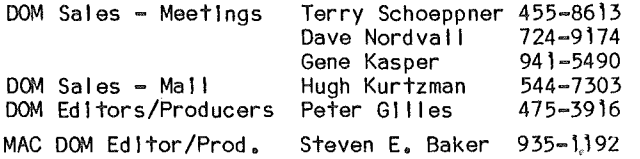

#### Communication/Newsletter Publication Staff

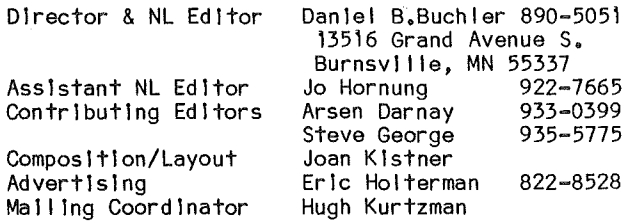

#### INFOOMATION

ThIs Is the Newsletter of Mlnl'app'les, the MInnesota Apple Computer Users' Group, Inc., a MInnesota non-profIt club. ArtIcles may be reproduced In other User Groups' publications except where specifically copyrighted by author.

**Questions**<br>Please direct questions to appropriate board member or offIcer. TechnIcal questIons should be. dIrected to the TechnIcal DIrector.

#### MembershIp

ApplIcatIons for membershIp should be dIrected to the MembershIp

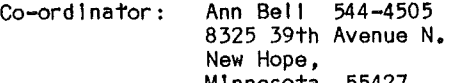

MInnesota, 55427 \$12 buys membership for one year. New members and persons renewIng after lettIng membershIp expIre, pay a \$5 admInIstratIon fee. Members receIve a subscription to this newsletter benefIts.

#### DOMs and MSDs

DOMs (DIsk of the Month) are avaIlable at meetIngs for \$5/dlsk (\$8/MacDOM) or any DOM may be ordered by mall for \$6.00/dlsk (\$9.00/MacDOM). MSDs are \$15/dlsk at meetings or \$17.50/dlsk by mall. Send orders to MInI lapp' les at above address attentIon DOM Sales.

Members may have DOMs cop Ied to the Ir own med Ia. Contact Chuck Thiesfeld - details within this newsletter.

#### Dealers

Mlnl'app'les does not endorse any specIfIc dealers but does promote dIstrIbutIon of InformatIon whIch may help club members to IdentIfy the best buys and servIce. Consequently, the club does partIcIpate In bulk purchases of medIa, software, hardware and publications on behalf of its members.

#### Newsletter Contributions

Please send contrIbutIons on Mac 3 1/2" dIsks or vIa telecommunIcatIons dIrectly to the Newsletter EdItor. ContrIbutIons on 5 1/4" dIsks should be sent to the club PO Box, and marked:

Newsletter Contribution.<br>Hard copy binary or text files are preferred, but any Hard copy bInary or text fIles are preferred, but any form wIll be gratefully accepted. DeadlIne for publIcatIon Is the 1st Wednesday of the month .<br>precedIng the month in which the Item might be Included. An article will be printed when space permits if, in the opinion of the Newsletter Editor, It constItutes suItable materIal for publIcatIon.

#### AdvertIsIng .

Direct Advertising inquiries to our co-ordinator Eric Holterman at:

PO Box 8266 Minneapolis, MN 55408 612-822-8528<br>E-Mail: Source, BBR490; CompuServe, 71445,400 CIrculatIon thIs Issue: 2100

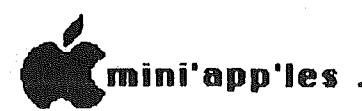

**February** 1985

## In This Issue

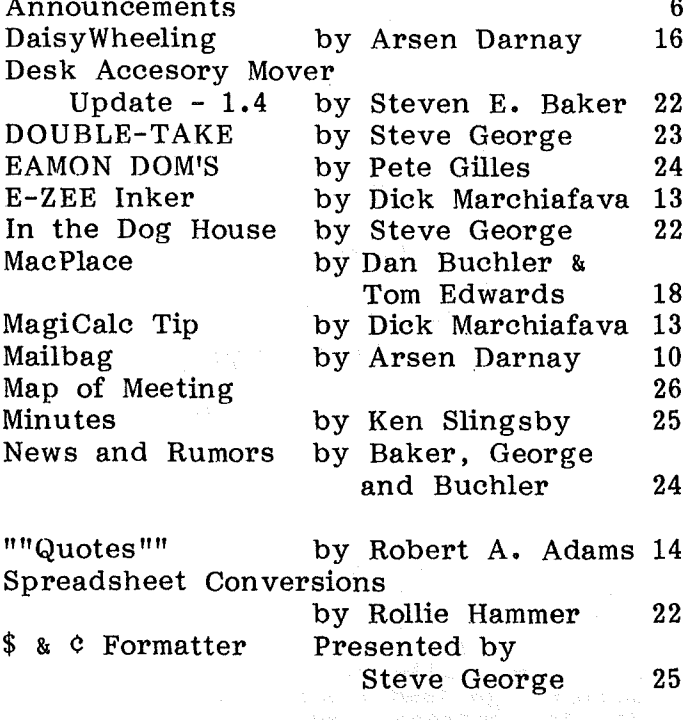

## Advertisers

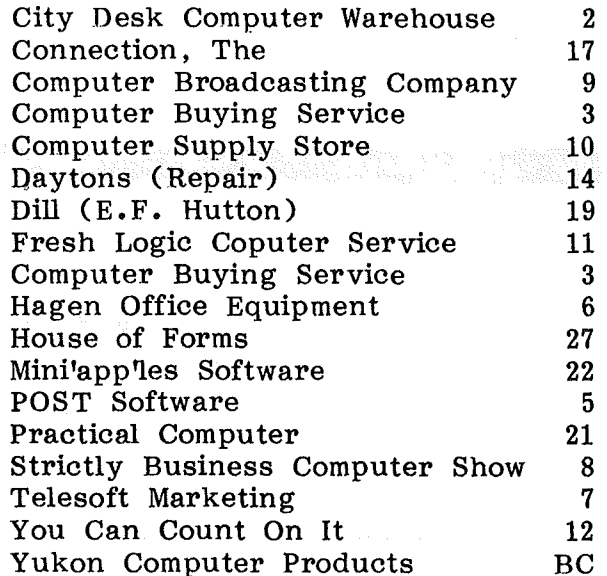

## YEAR-ROUND PERSONAL FINANCIAL MANAGEMENT

## **MONEY MATTERS**

**BERSONAL INCOME, EXPENSE, AND TAX ADJUSTMENTS (ACTUAL & PROJECTED) BE** PERSONAL NET WORTH BALANCE SHEET (ACTUAL & PROJECTED)

**INVESTMENT PORTFOLIO TRACKING & REPRICING IN** 

**ESTATE AND RETIREMENT PLANNING BESTATE AND RETIREMENT PLANNING** 

**B** PERSONAL FINANCIAL UTILITIES

**IN MINNESOTA TAX WORKSHEET IN** 

**NO FEDERAL TAX WORKSHEET IN** 

Requires APPLE II+, Ile with 48K, 1 or 2 disk drives, 132 column printer or compatible system, Complete with two system diskettes and a user manual.

## \$50.00

**TEN DAY MONEY-BACK GUARANTEE** 

SEND YOUR ORDER TO: POST Software Inc., 1779 E. Arlington Ave., St. Paul, MN 55119 . (612) 772-2515

**C SHIP MY ORDER C.O.D. VIA U.P.S.** 

 $\Box$  ENCLOSED IS MY CHECK PLUS 6% SALES TAX AND \$2 SHIPPING.

CHECK ENCLOSED FOR \$

 $5^{\circ}$ 

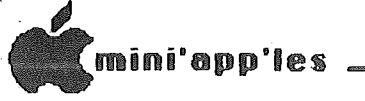

## ANNOUNCEMENTs

#### February Regular Meeting

The next regular meeting of Mini'app'les<br>will be held on Wednesday, February 20, at<br>the Edina contract in Blogmanneson the Edina<br>Community Center, 5701 Normandata

Starting in March, we will have a new meeting format. (See Minutes of Board meeting). The details still need to be worked out, but we tentatively plan a more general type of meeting with more special example of meeting with more special dispense with a main speaker except on special occasions. The idea is to try to provide something for everybody, particularly for, the less experienced users. Watch these announcements for more details.

#### January Meeting Notes

We wish to thank Dave Johnson and Bill Pederson of Apple Computer (Minneapolis) for their very informative talk about new Apple products and Apple in general.

We also wish to thank Andrew P. Niemic of Checkmate Technology who came all the way from Phoenix. He demonstrated his super<br>card for the Apple II series called Multiview 160, which puts 160 columns on a regular monitor! It even ran on a cheap club's Gorilla. monitor easily displayed 160 columns due to the excellence of this<br>card. It has MANY additional features and<br>would be especially nice for use with a<br>//e. For example, if you have an extended <sup>80</sup> column card on your *lie,* the <sup>160</sup> column card will make use of the memory on the<br>
//e extended 80 column card. It can also<br>
display two fonts at the same time....You were there, weren't you? Well, you SHOULD have been!

## Minmetomka Branch<br>by Steven E. Baker

The February 27 meeting of the Minnetonka Branch will be a demonstration by Dick Marchiafava of The SpeeDemon, a Apple II Coprocessor Board. See the November 1984 Mini'app'les newsletter for a detailed description of the board.

### MacDOM #5 by Steven E. Baker

Yes there will be a MacDOM #5 available in February. The exact contents are not known at the current time, but it will contain some interesting utility programs, demo programs, Multiplan templates, locally produced MacART, several music files for Musicworks, several new fonts and other goodies. The next newsletter will have <sup>a</sup> write-up on its contents.

## MacSIG<br>by Dan Buchler

The next meeting of the MacSig will be held on Monday, February 25, at The TIES Classrooms, PCA Building,<br>County Rd B2

Take Hwy 36 to Fairview; go north on Fairview about 2 blocks; go horen on ruffview about 2 blocks,<br>Turn left onto Couty Road B2,<br>After a short distance on the right is #1925 County Road B2, which is the Ties Building. The next building is  $\#1935$ , which is the PCA building. The TIES classrooms are in that building.

We will be switching meeting places each month so watch the calendar.

A report by Tom Edwards on the December MacSIG meeting is printed elsewhere in this newsletter.

GOTO 7

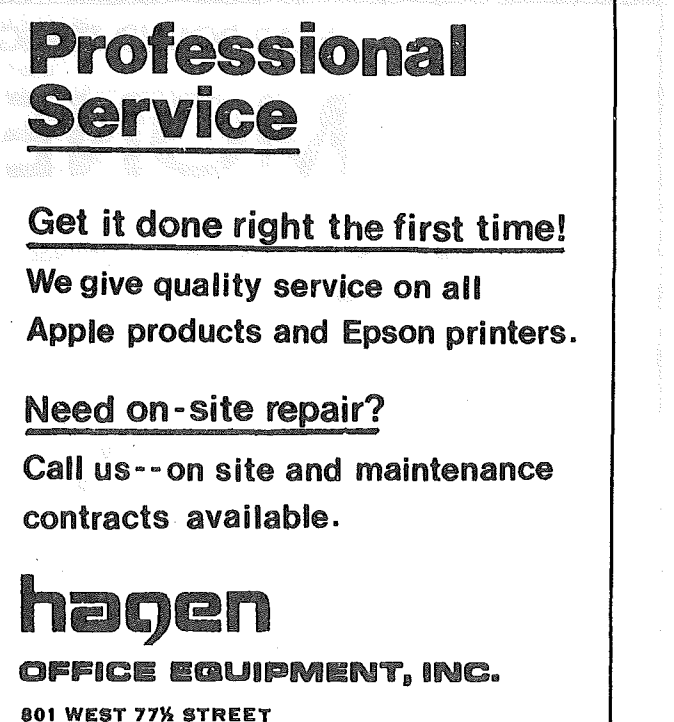

RICHFIELD, MINNESOTA 55423 866-3441

6

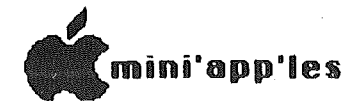

## Announcements continued from page 6

## February Board Meeting

The next board meeting will be held on Wednesday February 13, 1985, at the Minnesota Federal in Roseville (Lexington and Larpenteur). It is open to all club members. The main topic of discussion will be the club's general meeting format and content. We need your input to help us plan your meetings. If you would be willing to make a presentation, know someone who could make a presentation, or have ideas for a meeting topic, contact me or one of the other board members prior to this meeting. Better yet, come to the<br>meeting with your ideas. The last time I checked, none of the board members could read minds. Please let us know what you want in a meeting and we will try our best to fulfill that request.

#### Elections

Election of club officers will take place at the April general meeting. If you would be willing to run for office, or know someone who would be a good officer, please contact one of the current board members. In accordance with the club bylaws, nominations for office will take place at the March Board Meeting. Further<br>nominations will be accepted at the<br>regular club meeting held in March.

#### WAUG Anatomy

I would like to leave you with this<br>thought. It came from the January 1985 issue of the WAUG (Waukegan Apple Users Group Newsletter)

The Body of the Waukegan Apple Users Group is made of different types of bones. Some are:

WISHBONES -- They spend their time wishing software & hardware...

JAWBONES -- They talk a lot but do little else.

KNUCKLEBONES -- They knock everybody's efforts.

Fortunately there are also **BACKBONES** --<br>Who get under the load and do most of the work.

Which one of these types are you?

<sup>I</sup> think all users groups could be described this way, so <sup>I</sup> pose the last question to you, the members of<br>Mini'app'les -- Which one of these types<br>of bones are you?

Remember, a user group is a group of people willing to share information with each other. Each of us has something to share just as each of us needs information from time to time.

.,

#### Education SIG Jane Chatterjee

The long program at last month's main meeting forced a postponement of the scheduled Education SIG meeting. The program, "Discusion of MECC conference," has been rescheduled for the slot following the main club meeting on Feb 20th.

## $\frac{1}{2}$ , Newsletter Comtribution Method by Dan Buchler

Starting immediately, the method for making contributions to the newsletter has  $\frac{1}{2}$ <br>to a modem, please send any 5  $1/4$ <br>diskettes to: POBox 796, Hopkins, MN, .55343 Attn Steve George

He will then telecommunicate the material to the newsletter editor. Mac 3 1/2" disks, or telecommunications, should go directly to the Newsletter editor.  $\texttt{Warning'} - \texttt{we do want your contribution}$ , but the extra step here will make it more difficult to process material received after the deadline, which remains as the 1st Wednesday of the month.

**OOTO 9**

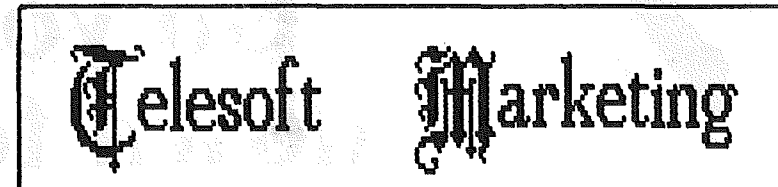

Specializing in quality  $\bm{A}$ PPLE  $\bm{\delta}$  IBM

## Free metro-area delivery...

24-Hour Support...

A Division of Arts & Farces Video Stillwater, Minnesota 612-430-1629

# Starting February 25,<br>we're pulling the plug on video games.

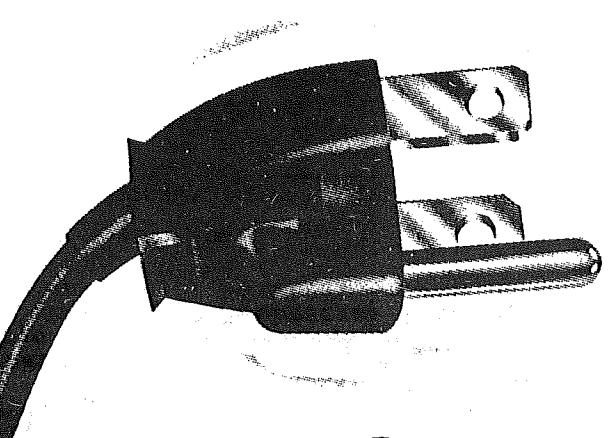

This coupon entitles the bearer to a discount of \$2.00. Valid Feb. 25-27 only.

COMPUTER EXPO'85 STRICTLY BUSINESS

# So you can get<br>down to business.

Presenting the Strictly Business<sup>™</sup> Computer Expo '85, February 25-27 at The Hyatt Regency in Minneapolis. Unlike other computer shows, no one under 21 will be admitted. And no video games will be allowed.

Last year we provided more business executives with an opportunity to compare the latest in office automation through "hands-on" experience than any other computer show in the Midwest. And in a superbly professional environment.

We have over 200 booths, many of which are showing the latest in Apple related hardware and business software. Come in and see us and save \$2.00 with the coupon

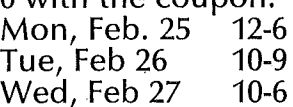

**Hyatt Regency — Minneapolis**<br>**February 25-27,** 

The latest in office automation

**PUTER EXPO'85** 

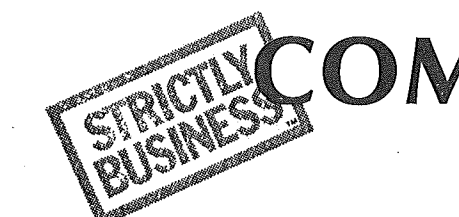

Exhibit Management by Champion Expositions (612) 881-4440

1985 Champion Expositions

'mini'app'les <sub>-</sub>

Announcements continued from page 7

#### Investment SIG by Eric Holterman

The next meeting of the Investment SIG<br>will be on **Thursday, February 21,** at our regular meeting place at the Hennepin<br>County Library near Southdale. There will be three demonstrations.

Bill Jensen will demonstrate "Easi/ARIMA, The 2% Solution". ARIMA stands for AutoRegressive Integrated Moving Average. Autokegressive integrated moving Average.<br>It is a prediction program based on a single series of numbers.

Dom Steinkamp will demonstrate the "CMS Market Counselor" by Capital Management Systems. It is a' technical analysis charting program to predict overall market action.

Pat Dill, from E.F. Hutton, will<br>demonstrate "Huttonline", an online demonstrate "Huttonline", an online service from Hutton which allows their clients to access market information and information on their accounts.

The March meeting will focus on<br>fundamental analysis. fundamental analysis.

Russ Kirby has offered to set the meeting agenda up. Watch next month's newsletter for, details.

Our meetings are on the third Thursday of the month at the at the Hennepin County Library at Southdale. We will be in the Helen Young Room. Doors open at 7 PM and the meeting starts at 7: <sup>15</sup> PM, adjourning by 9: <sup>15</sup> PM. Also, please be aware that the Library is being remodeled and we may have to change meeting times, dates or places on relatively short notice. As it stands now, we will have to move or change<br>the date of the April meeting. Check each newsletter for the latest info. The library is located at 7001 York Avenue South. It is on the east side of the street, across from Target. Plenty of street, across from Target.<br>free parking.

## IT'S YOUR CLUB ...<br>A Report From The President

would like to take an opportunity to<br>shring you up to date on the happenings of<br>your club. Since the adoption of the new  $\frac{1}{2}$  club bylaws less than a year ago, the club's business is transacted by an eleven ering s pasifiess is cransacted by an ereven general membership. This board holds expectar membership. This sourd horse<br>special events, policy and financial affairs of the group. In addition to this board, the club has a number of "staff" positions and coordinators. These individua1s work wi th the board to carry out all of the tasks associated with operating the club and supporting the membership. .

### Position Openings

We are continually looking for volunteers to fill "staff" and coordinator positions. At the present time, we have openings that At the present time, we have openings that<br>you are qualified to fill. Specifically, we want to build a larger<br>consultant/resource network. This consists of people who ·are willing .to volunteer their time to answer questions (most via telephone) on a variety of general and/or specific topics related to the Apple computers. If you have an area of specialty, are familiar with a<br>particular piece of software (i.e. particular prece of sortware (1.e.<br>AppleWorks) or hardware (1.e. Prowriter<br>printer), or have knowledge of a general princer, of have knowledge of a general would be willing to help out other club members, please step forward. You can call Hugh Kurtzman, the club's Technical Director regarding these openings.

mo našti nijek B

## Goto  $\sim$  10  $^{\circ}$  , we have a set  $\sim$  60TO 10  $^{\circ}$

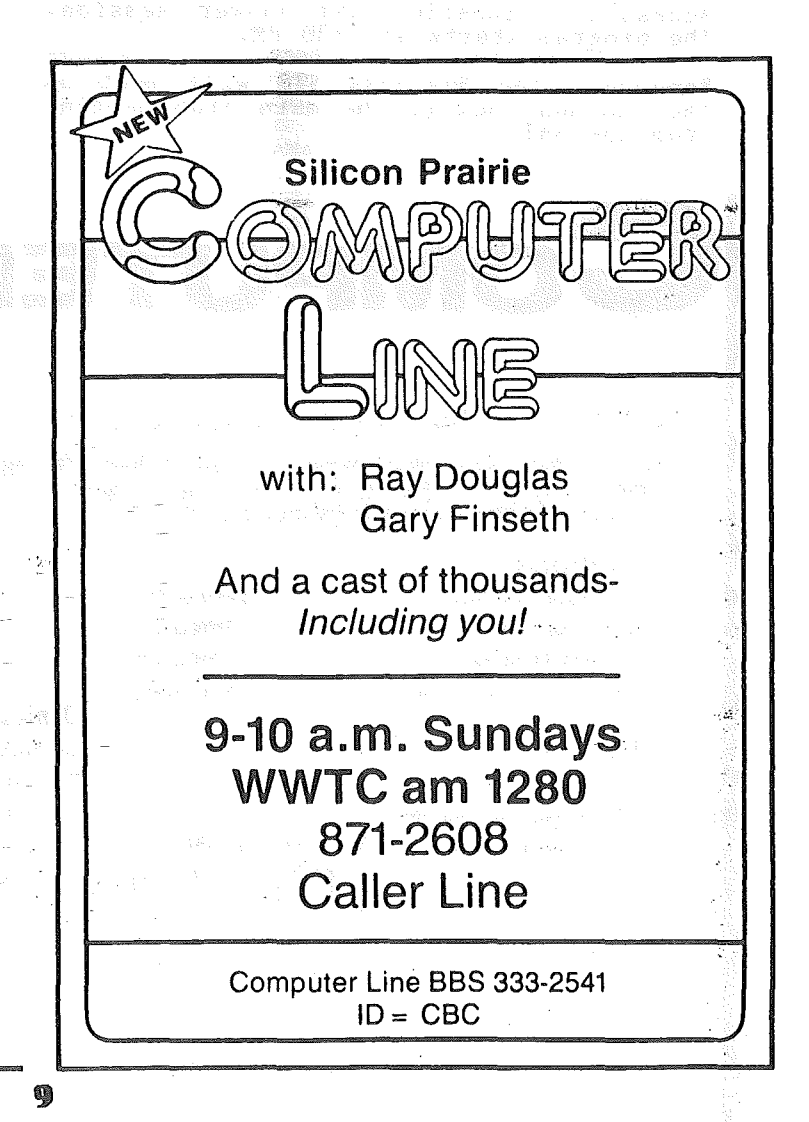

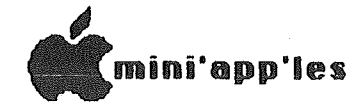

Februaru 1985

Announcements continued from page 9

### Business SIG News<br>by Dick Marchiafay Dick Marchiafava

#### BUSINESS SIG MEETINGS IN MIDWAY AREA!

The Business SIG meetings will be held at a St. Paul location for the rest of our winter and spring schedule. This will give the members in St. Paul and the northern areas a break.

The St. Paul meeting site is at St. Paul Central High School which is located on Snelling Avenue at Marshall. That is just<br>south of 1-94. Those attending meetings may park in the lot and enter through the main door. Look for signs directing you to the meeting room. We may have the use of the school computer lab for some of the<br>meetings, but not for the first two. My meetings, but not for the first two. My thanks to Ms. Kathy Leo for making the arrangements for the meeting site.

The February 14th meeting will be an AppleWorks demo by Mr. Ernie Bedor.

The meetings start at 7:00 PM with "Random Access", a question and answer session.<br>The program starts at 7:30 PM.

Remember, the Business SIG will meet on<br>the Thursday before the main club meeting from now on!

#### UP COMING MEETING SUBJECTS

February 25-27. COMPUTER EXPO 85, Strictly<br>Business. At the Hyatt Regency Hotel. Mini'app'les will be at this show, and the Business SIG will be helping to staff the booth. The show dates are on Monday thru Wednesday. (See ad, elsewhere in this newsletter, for times and for \$2.00 coupon. - Ed.) Call me at 572-9305 with a day and shift preference if you would like to help staff the booth.

- March 14 Small Applications for the busy executive. Erik Carlson.
- April 11 Apples for Large Corporations.
- May 9 Tentative: Manufact\lring Inventory Control on <sup>a</sup> Micro.
- Future Corporate Users, MAC7LISA - Connection to a Mainframe Business Productivity Tools

## SUMMER MEETING SCHEDULE

The Business SIG will commence the summer meeting schedule in June. We will gather<br>after the main club meeting for an informal meeting in an adjacent room. Summer schedule dates areiJune 19, July 17 and August 21. GOTO 11

With One of the Largest Selections of:

• Tapes • Maintenance Kits • Cables • Modems • Static Protection • Labels • Ribbons • Monitors • Diskettes • Tractor Feeds

• Diskette Storage . Computer Paper . Computer Furniture . Printwheels and Storage . Printers and Sound Enclosures • Interfaces and Surge Suppressors • and More...

#### .Ribbons

tor Epson RX, MX for Epson MX 100 for CITOH 8510 for Apple Imagewriter

## labels

 $3\frac{1}{2}$ "x<sup>15</sup>/<sub>16</sub> 1 up (qty 1M) \$795  $3\frac{1}{2}$ "x<sup>15</sup>/<sub>16</sub> 1 up (qty 5M) 1875 Mini Floppy Disk Labels 43/4"x11/4" qty 100 340

Paper

\$460/each 750/each 570/each 570/each

OMPUTER SU

## 9W'x11" 20tb. reg. perf. (2700 sheets) 9W'x11" 201b. clean edge (2700 sheets) 147/s"x11" 15Ib., W' GB (3500 sheets)

## Diskette Storage

Media Mate 5 Stores 50 *5'14"* Ring King Data Display 3 pack Stores *455'14"* diskettes

\$2850/ctn 3050/ctn

3550/ctn

\$1595

1250

## Our Name *Says it* All!

Call or Stop in for Our FREE 92 Page Catalog COMPUTER SUPPLY STORE

735 W. Snelling Avenue St. Paul, Minnesota 55104 (612) 645-9412

We accept Visa or MasterCard

10

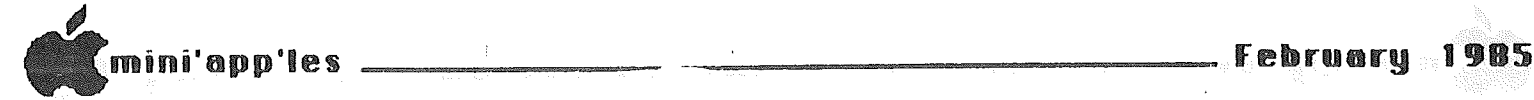

Announcements concluded from page 10

#### WWTC Computer Talk

Tune in to:

## WWTC (1280AM).<br>It happens Sunday morning, 9AM-10AM

Mini'app'les will supply an "expert" for this show on one Sunday of each month. If you have an Apple-related question, here's you have an Apple related question, here is Chase Allen was our representative for December. Thank you Chase. Al Peterman will be on the air in February.

## Strictly Business Computer Show<br>by Dan Buchler

The Strictly Business Computer Show will come again to Minneapolis in February. at the Hyatt Regency Hotel on February 25, 26 and 27. Approximately 220 booths are expected (contrasting with 100 at the Twin  $Cilties$  Computer  $Show)$ . We will thave a booth there. The booth will be<br>booth there. The booth will be<br>administered by members of the Business SIG and staffed by club members. We do need additional volunteers to staff the booth. Call Dick Marchiafava at 572-9305,<br>If you are interested. Within the ad for the show, elsewhere in this newsletter, you will find a \$2.00 coupon to help<br>defray the cost of entrance into the show. Namission to the show is restricted to<br>Admission to the show is restricted to<br>senior citizens over 21 years in age! If seuror critizens over 21 years in age.<br>you are under 21, and really want to go -<br>call Dan Buchler at 890-5051.

#### DOM Sales

DOMs (Disks of the Month) may be ordered by mail. Apple  $\prod$ ,  $\prod$   $\mid$ ,  $\mid$  and  $\mid$   $\mid$  DOMs are \$6 including postage. MacDOMs are \$9 including postage. Send checks to:

PO Box 796,<br>Hopkins, MN, 55343

Attention DOM Sales

If you are ordering MacDOMs, identify as:

Attention MacDOM Sales

#### Calendar Announcements

Please submit all calendar dates, changes, etc., to Ron Androff. etc., to Ron Androit.<br>As for all newsletter items, timely submission<br>helps us all!

## DOMs by Mail<br>by Chuck Thiesfeld

now members can order<br>DOMs (not Mini'app'les Software or MacDOMs) Software or MacboMs)<br>using their own<br>diskettes. Here is the Here is the procedure:

Make up a package containing the following:

- 1. Blank diskette (or diskettes if more than one is desired).
- 2. Mailer. Diskettes will be returned in same protective device used to send the diskettes, provided such will fit in the mailer.
- 3. Send correct postage in stamps -- do not send money in lieu of stamps.
- 4. Self-addressed return label.
- 5. \$1.00 copying fee per DOM or disk.
- 6. A note indicating which DOHs are desired.

Send to:

C. Thiesfeld 8416 Xerxes Avenue S. Bloomington, MN 55431

Please allow 60 days for delivery in USA. Incomplete packages will not be returned. DOMs 1 thru 29, except 18, EAMON3, and 8 Pascal disks are currently available. Mini'app'les Software disks (MSD) are not available! General questions about DOMs should be addressed to Peter Gilles.

Please note that DOMs may also be purchased on club-supplied media by<br>sending \$6.00 to the software sales coordinator. 7. See page 4. Two<br>Mini'app 'les Software Disks (MSD):l -<br>Mini'scrip, and 3. Higher Print/Higher<br>Word Processor/Message Maker are available by mail from software sales for \$17.50. Or, most DOMs, EAMON disks and some other<br>public domain software are available at public domain solitwate are available at<br>regular meetings, and at some Branch<br>meetings, for sale to members at \$5 each,<br>and the MSDs for \$15 each.

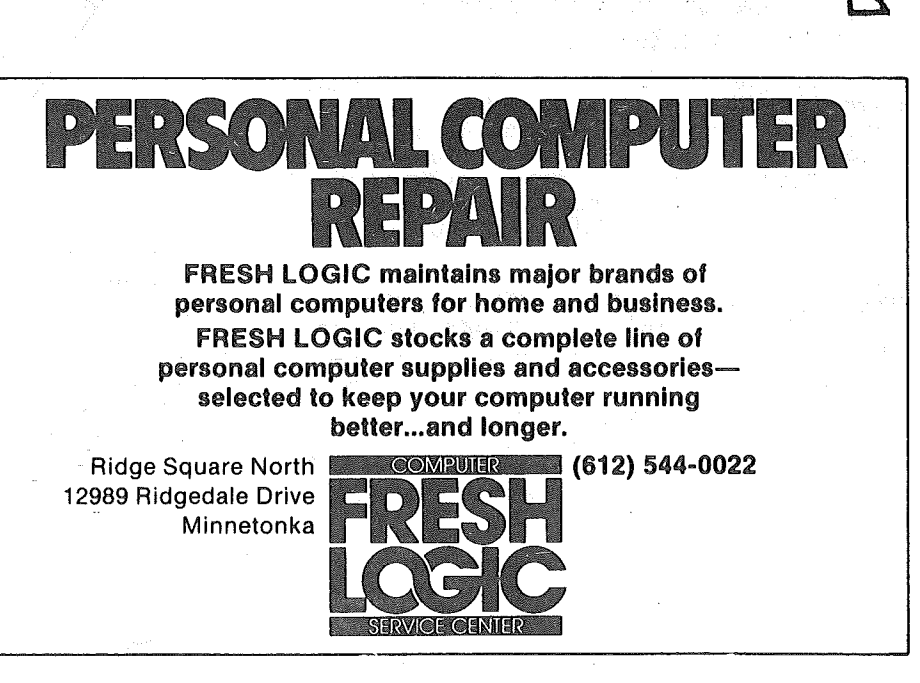

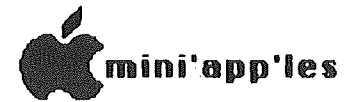

## MAILBAG

by Arsen Darnay

General note: We're starting to get a lot of items in the mail produced on the Macintosh from beginning to end.<br>Interesting, in a way -- although, of course, the Mac has a very defini te and recognizable 'signature' and so you can  $tel1$  the source of the fancy printing and graphics at a glance.

Electronic Trading. The Natiomal Electronic Trader, 2320 Kansas Ave., Topeka, KS 66611, 1-800-233-2322 will be producIng <sup>a</sup> monthly publication filled with classified ads. You can subscribe (\$19.95) and get three ads free (30 words per ad). The regular advertising rate is 30 cents per word.

Such <sup>a</sup> service is already available. It's P.O. Box 344, Leola, PA 17540. This is <sup>a</sup> more 'home-grown' product. Cost is \$8 per annum. The ad rate is also 30 cents/word.

T-Shirts. <sup>1</sup> just love the way this outfit is pitching its product. Listen:

'Whether you're a 'computer genius' or not, you've probably got more than just a casual interest in<br>computers. And, if I'm right, it's<br>my guess you want everyone to know<br>just how into computers you are, right? Well, that's how I felt too. Believe me, 1 wanted the world to know just how into computers  $I$  was.<br> $\cdot \cdot \cdot$   $\cdot$  Being a T-shirt freak (I) colLect them), I searched and searched for a T-shirt that said 'Computer Whiz' or somethinz like that (yeah, <sup>I</sup> know, show off), and you know what? Nothing out there!'

You can guess the rest. T-shirts that say COMPUTER WIZ in computerish letters are<br>available for \$10.95 each on beige, light<br>blue, and yellow backgrounds. Hurry! available for \$10.95 each on beige, light<br>blue, and yellow backgrounds. Hurry!<br>Send your check to Ryomi Softwear (love that!), 210 10th Street2B, New York, N. Y. 10014. Include \$2.00 for shipping with each order.

Mailing Lists. Those of you who may be interested in selling things to computer owners, hardware houses, distributors, owners, nardware houses, distributors,<br>etc. can get specialized mailing lists from micro Personal Home Computing Mailing<br>Lists, Box 134 Harvard Square, Cambridge, LISts, BOX 154 harvard Square, Cambridge,<br>MA 02238-0134, 617-876-2789. Typical rate 02230-0134, 017-070-2709. Typical Owners. Lists for a variety of computer<br>and categories are available.

Mouseprint. This software, for \$22.95,<br>will let you convert the MousePaint program's print routine to run with printers other than Apple's dot matrix or Imagewriter. The program now supports Epson FX, MX with Graphtrax 80 and

Graphtrax Plus, RX; Okidata Microline 84, 92, 93; and Star Micronics dot matrix. Supported interface cards are Apple Parallel, Epson, Parallel, Grappler, Grappler +, PKASO/U, and Prometheus PRT-l. Send your order to AHWARE, Dept. C, 805 Luz Court, Danville, CA 94526. Specify your printer and interface card.

Bottom of the bag. See you.

' 7

## hen it matters, Make it Memorex $^\infty$

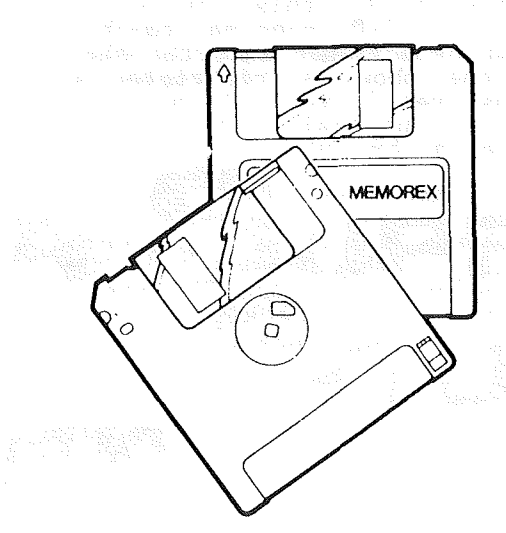

For the Macintosh, Hewlett-Packard, and other 3.5 Compatible Systems.

When you're putting your hard work into software programs or recording Information, you've got to be sure of Ihe disc you're using.

Memorex 3.5" microdiscs come 10 you 100% error free, ready to give you accurate data input and retrieval.

Whether you use a Macintosh, Hewlett-Packard, or other compatible 3.5" systems, Memorex micro discs do the job. Call today and we'll show you how safe your data can be.

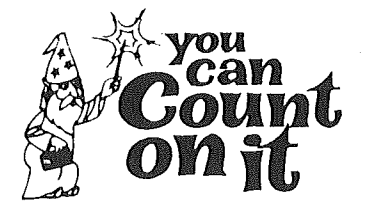

3515 Hennepin Ave. Minneapolis, MN 55408 827-5448

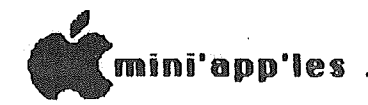

## **E-ZEE INKER**

## A **Product** Review by Dick Marchiafaya

I have recently received a printer ribbon re-inking device for evaluation. I had seen the product at the fall computer show, and contacted the manufacturer, Borg Industries of Janesville, Iowa.

This firm makes two re-inkers, the E-ZEE INKER and the INK MASTER. The first item is <sup>a</sup> ·low cost (\$39.95) manually powered device to re-ink printer ribbons, and is the subject of this review. The INK MASTER is a motor driven unit that is larger and differs considerably from the E-ZEE INKER. The INK MASTER was not tested.

The promise of being able to renew printer ribbons in my office on a limited scale was too much to resist. <sup>I</sup> ordered an E-ZEE INKER.

In some ways the machine is well conceived and made, but it has flaws. The unit I received differed in some details from the product illustrations I have. The ink reservoir is <sup>a</sup> piece of 3/4" diameter by 2" aluminum tubing mounted vertically on the base plate. <sup>A</sup> slice is cut from the side of the tube and a chunk of coarse gray felt is inserted in the opening to make the ink wick.

I followed the directions about applying<br>the ink to the felt. The next day the ink<br>had not saturated the felt. I applied more ink. And again, and again, and again, etc. It appears that the ink reservoir could easily hold half of the 2 ounce<br>bottle of ink that came packed with the<br>unit before it was ready to work. A far<br>cry from the 10 to 20 drops the directions indicated.

To ink a ribbon cartridge, it is clamped<br>in place up-side-down in order to have access to the drive spindle or gear. The next step is to position and lock the drive arm, which has a small crank. Then the ribbon is threaded over the felt ink wick, tensioned and manually cranked through the cartridge. An estimate of 10 minutes to crank through an Epson ribbon would not be excessive.

How did it work? The manual drive on the unit would not stay locked in place and had to be continually re-tightened.<br>Operation of the manual drive is slow, tiring and frustrating because of the need to proceed carefully in order to keep the drive centered in the ribbon cartridge spindle. In spite the care used, it was necessary to stop frequently to lock the drive in place. The drive arm is poorly designed. The lock is located far from the crank on, the arm and allows considerable movement because the principle of leverage thing to type the @ sign when writing this is working against the lock. The drive article.

bits were poorly made and, for the ribbons<br>I was working with, it was necessary to insert a loose metal blade with a slot in it into the drive spindle and then engage<br>the drive blade with the slot. This means<br>that there is a loose metal blade floating that there is a loose metal blade include floating<br>between the drive blade and the spindle.<br>This made it even harder to keep the drive centered.

After a few attempts to use the E-ZEE INKER as intended, I removed the drive arm entirely and reassembled the clamping arm to get it lower. <sup>I</sup> then repositioned the cartridge to get the drive spindle better supported. <sup>I</sup> then used <sup>a</sup> variable speed electric drill (run very slow) and <sup>a</sup> suitable power driver bit to run the ribbon through the cartridge. This worked. It took about <sup>4</sup> to <sup>5</sup> minutes.

The ribbon cartridges were left overnight Ine ribbon cartinges were left overhight<br>to let the ink soak into the ribbon and become even. They were then tested in the printer. They work just fine. I am still using the re-inked ribbons.

As for the E-ZEE INKER, it is a I will be contacting the manufacturer to<br>let them know of my conclusions .

I may keep the unit and use it with a<br>variable speed electric drill as I have described.

## MagiCalc Tip

## by Dick Marchiafava

<sup>I</sup> was working on an existing spreadsheet model recently when <sup>I</sup> found that <sup>I</sup> could not engage FUNCTIONS. An example of the command that I was trying use; CSUM(D4...DIS). This would give me the<br>total of all the cells in the range<br>indicated without having to specify each cell in the range.

But I could not enter the @ sign! This was especially puzzling because <sup>I</sup> had already used that function in the same model. The cause of the problem? I had added lower case capability to my Apple ] [+ since I had last used that command. Now <sup>a</sup> shift <sup>P</sup> to where the @ lives gave me a P. The answer to this problem was to go to the answer to this problem was to go to the<br>CONFIGURATION SUBSYSTEM MENU and lie to my<br>Apple and tell it that I did not have lower case capability.

This worked, and it was just <sup>a</sup> moments effort to do and then to restore the lower<br>case capability when I needed it with<br>MagiCalc again. I had to do the same hagreart again. I had to do the same article.

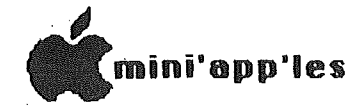

## "Ouotes

## by Robert A. Adams

One of my favorite STAR TREK episodes ends<br>with Captain Kirk saying, "Let's get the with Captain Kirk saying, "Let's get the hell out of here." (Pardon his language; he was upset over the loss of one of his many<br>girlfriends.) Using a word processor allows one to put quotation marks around that famous sentence without even a second thought. But suppose you wanted to display that sentence on the screen from <sup>a</sup> BASIC program. One method would make use of the CHR<sup>5</sup> function along with a PRINT statement, like this:

PRINT CHR\$(34)"Let's get the hell out of here."CHR\$(34)

Another method, one that is more useful if there is a need for many quotation marks, would be to write a machine language program that looks for a certain screen<br>character and, if certain conditions are met, turns that character into a quotation mark by poking a decimal 162 (hex \$A2) into the memory location that should be a quotation mark.

In my case, I had a BASIC program with<br>lots of conversation in it, and the<br>quotation marks were all single quote marks (apostrophes, actually). The publishing company editor interested in the program thought that apostrophes instead of quotation marks was not a good idea, so I had to come up with a way to replace them all with real quotation marks. An analysis of the dialogue parts of the program revealed that all of those apostrophes were either preceded or followed by elther a space >or a "real" quotation mark ; you know, the ones that start and end all PRINT statements.

The machine language program that was<br>written, therefore, looked at all ine machine language program that was<br>written, therefore, looked at all occurrences of apostrophes in the program.<br>When an apostrophe (hex \$27) was found, when an apostrophe (hex \$27) was found,<br>and it was preceded or followed by either and it was preceded or followed by either<br>a quotation mark or a space, it was<br>replaced by a hex \$A2, which BASIC would<br>interpret as a quotation mark when PRINTing the statement on the screen. True apostrophes (as in the word "Let's" in Captain Kirk's famous saying above) would not be altered because they were not preceded or followed by spaces or quotation marks.

Three listings follow: the source code listing with comments, a listing of the hex code that can be directly entered into memory from the monitor, and a BASIC program that pokes the machine language p.rogram into memory. From BAS IC, a CALL 786 will activate the program.

<sup>A</sup> listing of your program after the CALL <sup>786</sup> will show that all places where the substitution has been made will list as the word VTAB in place of that apostrophe.

Don't be alarmed; BASIC has just become<br>confused as to how to list your PRINT statement with <sup>a</sup> hex \$A2 in it; BASIC only knows \$A2 as the "tokenized" form of the command VTAB. Your program will run fine, and quotation marks will appear on the screen in all the right places.

Two side-effects that I haven't fixed yet may occur. Both have obscure causes that aren't worth explaining since they are easily overcome:

- 1) Sometimes the CALL 786 will hang the computer. Just press RESET to regain compact. Such press moor to regard anywhere containing a REM statement (as in 201 REM ), and do the CALL 786 again. This time the computer won't again. This time the computer won't<br>hang and the routine will do its job. You can then delete the temporary REM you inserted.
- 2) Sometimes line numbers above 10000 will be renumbered. For example,<br>10030 PRINT "HELLO" may become 42518 PRINT "HELLO"

**GOTO 15**

Ì

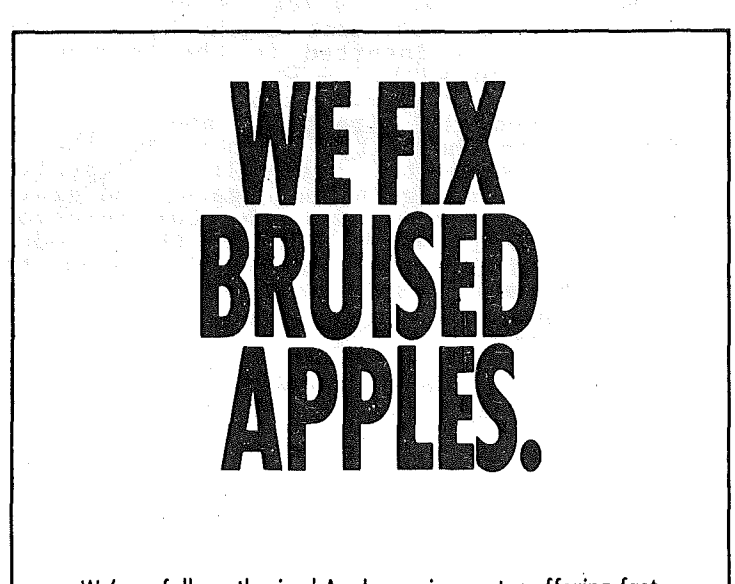

We're a fully authorized Apple service center offering fast, convenient and affordable repairs for Apple II, III, II Plus and lie models. We also service Epson, Okidata, NEC and Comrex printers. Extended service contracts available at reasonable rates for on-site or in-shop service. Use your Dayton's charge, MasterCard® Visa® or American Express® For information, call 623-7123.

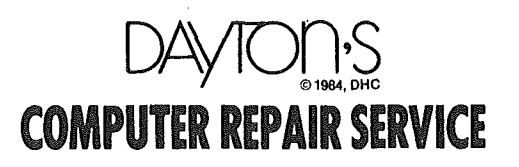

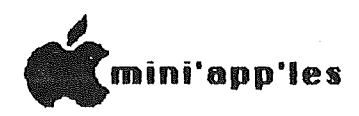

I

۱

## ""Quotes"" concluded from page 14

after the CALL 786. Just delete the<br>errant line and retype the line as it<br>was before the CALL 786.

If a PRINT statement must be rewritten after having been altered, the routine<br>will have to be CALLed again to re-poke the quotation marks. (Problems 1 and<br>above may recur, too. Sorry.)  $\overline{2}$ 

Live long and prosper. Now if I could just learn that Vulcan neck pinch...

(Can any fellow TREKKERS out there name and summarize the episode?)

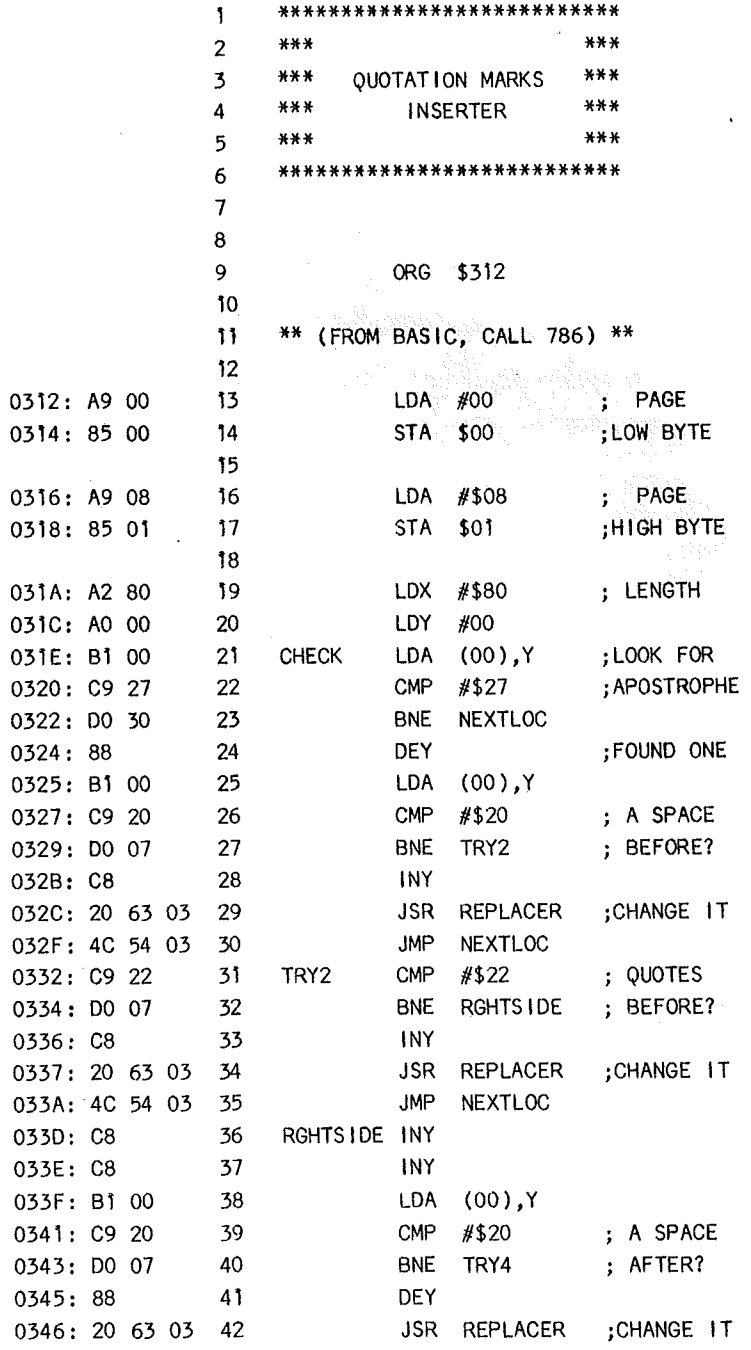

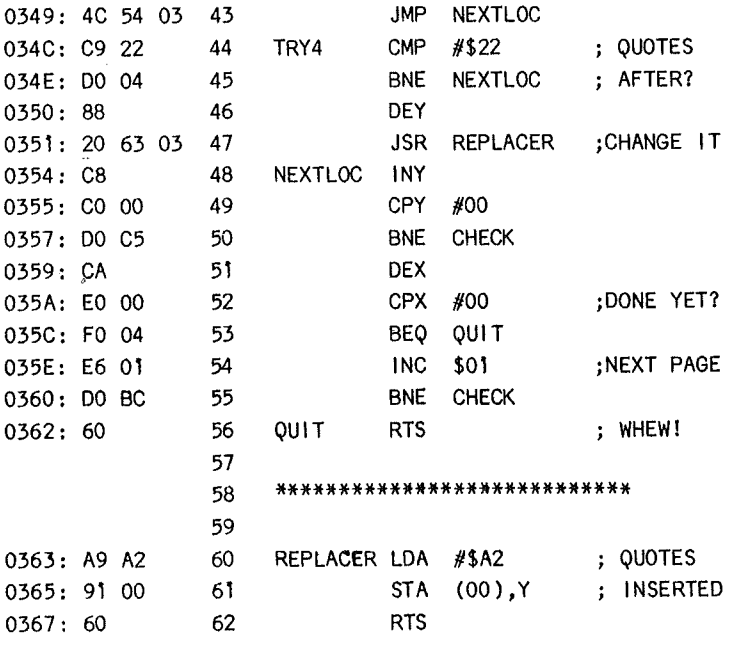

Februaru 1985

#### \*312.367

0312- A9 00 85 00 A9 08 0318-85 01 A2 80 A0 00 B1 00 0320- C9 27 DO 30 88 B1 00 C9 0328-20 DO 07 C8 20 63 03 4C 0330- 54 03 C9 22 D0 07 C8 20 0338- 63 03 4C 54 03 C8 C8 B1 0340-00 C9 20 D0 07 88 20  $6<sub>3</sub>$ 0348-03 4C 54 03 C9 22 D0 04 *0350- 88 20 63 03 C8 C0 00 D0* 0358- C5 CA E0 00 F0 04 E6 01 0360- DO BC 60 A9 A2 91 00 60

10  $FOR X = U TO$  85 20 READ<sub>Z</sub> POKE 786  $\neq$  X, Z 30

40 NEXT X

- 50 DATA 169,0,133,0,169,8,133,1, 162,128,160,0,177,0,201,39,2 08,48,136,177,0,201,32,208,7 ,200,32,99,3,76,84,3,201,34, 208
- DATA 7,200,32,99,3,76,84,3,20 60 0,200,177,0,201,32,208,7,136 , 32,99, 3,76,84, 3,201,34,208, 4,136,32,99,3,200,192,0,208,  $197$
- 70 DATA 202, 224, 0, 240, 4, 230, 1, 20 8,188,96,169,162,145,0,96

```
15
```
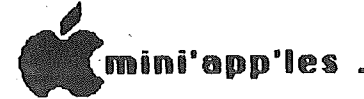

## DAISYWHEELING

## On Silence and Sundry

## by Arsen Darnay

Just before the holidays, an outfit called the dangerous First Class Peripherals began promoting a hard disk for the Apple II computers with four-color inserts in the magazines and with direct mail aimed at known Apple users.

Ten megabytes for under \$700. The pictures looked good. The text was not too hokey either. The price struck me as very low indeed -- because I'd learned slowly that to own the megabytes of storage, you had to shell out twice that much for half of that capacity.

The system is called The Sider  $-$  perhaps because it is a tall and narrow unit and because it is a tail and narrow unti and<br>best fits by the side of the computer. It best fits by the side of the computer.<br>Is sold directly, through the mail. Four-color inserts in the major magazines show the unit sitting inside <sup>a</sup> rural mailbox, with room to spare.

I ordered the unit after some hesitation and several calls to local dealers and to First Class Peripherals' 800-number.<br>Aside from normal concerns any prospective buyer might have, I wanted to find out<br>about . The Sider's . operating characteristics, especially the amount of<br>noise it makes.

I am one of the ten percent of the population acutely sensitive.to some kinds of noise. Wind in the willows or surf on the shore are nice. I like. But mechanical vibrations at some frequencies<br>and the nerve-jangling hum of certain kinds of electronic devices... No like. Make for nearest horizon. Include me out.

My first contact. with computers was <sup>a</sup> grimy, early IBM-PC. I used to spend hours wrestling with spreadsheets and never failed to grow melon-sized headaches from the fan and the monitor's hum (the latter possibly imagined). These days <sup>I</sup> natter possibly imagined). These days in the compared of the compared of the same problem. My Apples have no fans. Never! I'm with Steve Jobs, founder of Apple, who is said to hate fans. Long may he prevail. My Zenith green monitor is<br>quiet. My amber one hums -- and will be replaced.

So I called some dealers hereabouts trying to learn whether or not hard disks are inherently noisy in that subliminally poisonously subtle way that makes me crawi ceilings like Spiderman.

<sup>I</sup> learned mostly what I'd already concluded from other contacts with the retail sector -- the people at computer stores are changing; the experienced pros<br>have left for new pastures, and the new<br>breed knows nothing at all, is matched have left for new pastures, and the new<br>breed knows nothing at all, is matched precisely to the new clientele, the Christmassy couple defensively shopping in the dangerous land of the unfamiliar.

They had heard about hard disks but they<br>hadn't actually worked with one. They supposed that they were quiet, but So-and-so was not here at the moment, and So-and-so was not here at the moment, and<br>I should apply to So-and-so for technical information.

And the pleasant voice at First Class Peripherals assured me that The Sider was as silent as the grave.

So I wrote a check. I told myself that this was a mature decision, but I knew in ento was a matter decision, but I knew in<br>my heart that I was in the grip of that by<br>now familiar acquisitive passion. Still. Ten megabytes for under \$700 . . .

The Sider came, at last, in January.<br>set to work installing it on the //e. This was a tricky exercise because I couldn't distinguish the 'upper L-bracket' from another 'L-bracket' and couldn't see a 'lower L-bracket' anywhere in my plastic envelopes. The drawing was murky, faded, and ambiguous. I had to remove half my<br>cards to get into the back of the unit. And to move the cable itself through the slot reminded me of the rich man and the eye of the needle or Caesarean section in<br>reverse. I fiddled with the tiniest of exerew drivers, Apple upside-down, a<br>flashlight between my teeth, etc., etc. And finally, two hours later, manual in hand, 1 was ready to power on The Sider'<br>as instructed. And I did so.

Now a question. Have you ever been in an old-fashioned butcher shop? I mean one of those places where they still slice meat for you using machines with blades at an angre and the creik mas to push the meat<br>against the blade for each slice?

Very well. You know the sound those machines make when you turn them on. It's a high-pitched whine with just a whiff of a high priched while with just a while of<br>steel scraping steel. And as the revs grow higher, the whine thins out until only dogs and people like me can hear it.

Thus the sound of The Sider. I stood there dumb-struck with disappointment.

My telephone has a long, long cord. I dialed up First Class Peripherals and, after a brief conversation, I held the telephone against The Sider so that the technocrat on the other end of the line could hear the sound of his product. He said he thought he heard it, but there was a lot of noise in his office, etc. Confessed that they'd gotten quite a few calls about noise; some of The Siders were calls about hoise, some of the sidels were a bit hoisy, but the unit

GOTO 21

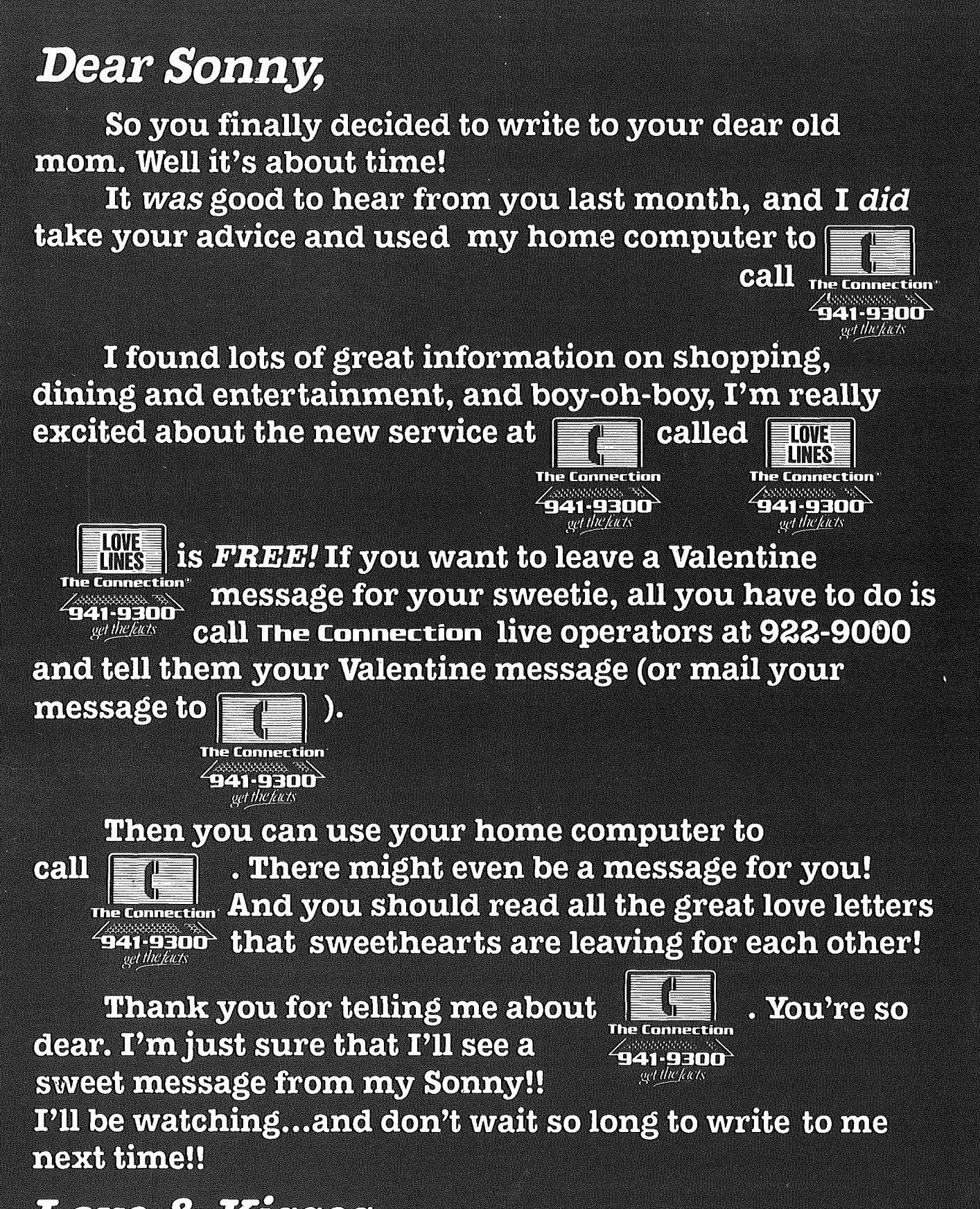

## Love & Kisses

Mam

300/1200 Baud Modem Information Service **Questions? Live Operators 922-9000** 

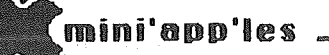

## MacPlace

## MacSIG December Meeting

by Tom Edwards

18

Once again, the MacSIG meeting was held at<br>the Southdale Hennepin County Library,<br>70th and York. Better be on your toes though, 'cause we play switcharoo for the<br>remainder of the year, alternating between<br>different facilities in different suburbs -Edina and Roseville, for example. The last time the 50th and 100 Edina location<br>was used, a few found their way to the<br>Edina Community Center instead of the<br>Ibrary. But just beware, we do swap<br>locations around once in a w

M. C., M. C. (that's Mike Carlson, master of ceremonies) got things started at<br>7:08....not bad timing. Because of the<br>large group (again), the usual round of<br>introductions was concatenated to new faces or those with special interests<br>looking for people with answers or similar nuoking for people with answers or similar<br>interests. As usual, the fields of<br>interest to those in the MacGroup was<br>greatly varied. However, there are always<br>some generalities such as "education",<br>"graphics", "business" an the periphery to act as gathering points<br>for the discussion groups following the presentations.

I must apologize for the brevity of what I can share with you about the opening<br>question/answer session. I get interested question/answer session. I get interested<br>in the questions and answers and sometimes<br>forget to write things down because I am<br>listening. Then, when I do write, I'm<br>just not fast enough to get it all. But<br>here are some of t material for you to peruse.

- There were several quick questions, from<br>the more "innards" oriented folks in the<br>MacGroup, that centered on the general<br>subject of graphics. If you have<br>questions (or think you have some experience that might help others), it's time for you to make it to a meeting.<br>The interest is building in this field, The interest is building in this riend,<br>and it looks like there may be some<br>additional programmers' spin-off groups<br>forming. Ramsey Smith has started a<br>sub-SIG for the University crew, and<br>that seems to be the wave of the more specialization as quantity MacUsers grow and areas of interest become more defined.
- . The bug swatters were out in force, with reports of goosey things going on with reports of goosey things going on with<br>some of the new releases. (Yes,<br>Virginia, there is a Santa Claus, but<br>no, Virginia, there is no such thing as<br>a perfect program.) The Mac suffers<br>from insectitis like any other comput it's more annoyance than terminal. The

latest is a report that the newest<br>version of MacWrite does not get along well with the for-real MacTermInal.  $As$ a safety net, you are encouraged to keep<br>a copy of your older versions of<br>software around until you are very<br>satisfied that the new versions don't chomp up something unexpectedly. Merge<br>things slowly and deliberately, and be<br>ready to take a step backward at anytime.

- This This underscores the need to make<br>backups of all your important files.<br>That is a sound practice with any<br>computer system, and again, Mac is a<br>computer! This is really a footnote to<br>the foregoing bug report. If your<br>one-and make underscores the need to wisited (you do during on you?) and trashean something on your<br>own. But the most insidious loss is.<br>when the software goes on automatic<br>erase. Sure, it's not supposed to do<br>that, but even NASA, with all of their<br>millions a million\$ and whizbang programmers,<br>suffers from the glitchoids now and then.
- Look for the for-real MacDraw to make<br>debut in January. Insider reports are that Apple has added some more<br>functions/features that held up the<br>release til they could be installed.
- Several Mac/Imagewriter users complained<br>of getting an initial "squished" line of<br>print on the paper. After moans from<br>"old hands", saying that they've heard<br>it before, the "fix" was again before, explained. The problem seems to be<br>mechanical linkages and tolerances in<br>the Imagewriter and/or paper (if tractor The problem seems to be the Imagewitter and/or paper (in tractor<br>feed). The cure is to print a blank<br>line as the first line of your document<br>(not always practical with MacPaint), or<br>to cycle the printer off/on after you<br>have the paper aligned.

My personal observation: This misprint<br>seems to happen if I "back up" the paper<br>to set the starting position with the<br>printer on. If I back the paper up to<br>the exact start point, and the first<br>line to print is not a blank

GOTO 19

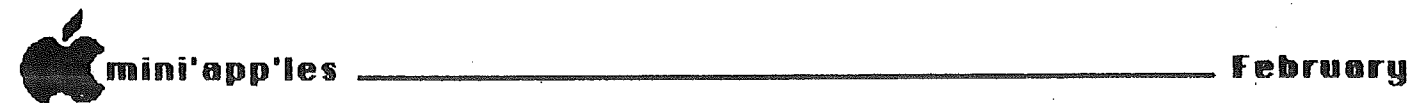

MacPlace continued from page 18

The Q/A's were cut off at this point so we could get to the scheduled program: reviews of <sup>3</sup> Macintosh databases. <sup>I</sup> won't try to catch all of the salient points<br>made by the presenters•••• perhaps with a bit of pleading from the HacGroup they could be encouraged to pen down their could be encouraged to pen down their<br>notes as review articles for the newsletter!

• FILEVISION (Ramsey Smith - reviewer): Picture this••• a visual database! Almost sounds like a contradiction of terms, no-less. This database will take a while for people to explore its strengths and Ior people to explore its strengths and<br>exploit its unusual features, because<br>it's "unconventional", and not just a<br>collection of fields and records. You start by selecting/designing icons in a MacPaint-type of format. These are then used to make a screen "picture" of your<br>visual database. Textural information can then be associated with your picture<br>elements. The end result is "data" that elements. The end result is<br>is accessed in a visual manner.

• OVERVIEW (Tom Arneberg - reviewer): . This database has been gaining a lot of backers because of its speed (the base is all in memory, therefore fast but limited in. . 128K environments), good math<br>routines, and allows you to see several lines of records, more like a spreadsheet

1985

than as individual records. Although you can only sort on a single field at a time, previous sort order is maintained and you can do other sorts to your little and you can do other sorts to your frittle hardly a handicap when comparing to disk based systems that may allow multiple sorts simultaneously. The program also<br>includes a "form letter" utility that, even with its limitations, offers more capability than several other products now about.

• DB MASTER (Michael Quist - reviewer):<br>Here's a venerable product that has its roots deep in the Apple  $\int$  with sub-shoots in the IBM PC (OHH! go get the soap!). A big strength of DB Master has always been that it could manage <sup>a</sup> file that spilled across many (floppy) disks. The Mac version is no exception •••your "limit" is <sup>44</sup> disks, <sup>a</sup> very healthy file indeed! Speed appears to be better, too, along with the ability to handle those dong textural fields that have always<br>been the nemesis of many databases. You<br>can have a field of 3000 characters, if you wish (max record length is 3001 characters). The included report generator seems to avoid some of the mystification of the ] series, yet<br>maintains good power. All has not been retained in the transportation

GOTO 20

# INCREASES THE MARKET VALUE OF YOUR PERSONAL COMPUTEI

19

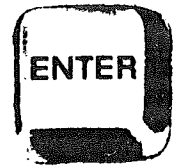

**ENTER**<br>ENTER services—Huttonline, the online<br>service that gives you more market<br>value from your personal computer.  $\mathbf{E}$  services—Huttonline, the online service that gives you more market value from your personal computer. Huttonline offers instant access to

investment information-virtually anytime.

Huttonline Provides:

- Daily Portfolio & Account Information-so that you can keep abreast of your investments.
- Transaction Activity—reflects your trades, dividends, interest income, and deposits.
- Account Balances—lets you know your available buying power and net worth.
- Checking Privilege Statements—displays check writing activity if you have a Hutton Asset Management Account or Asset Reserve Account.
- Investment Briefs—with information about new investment opportunities.
- Research Briefs-background information on selected securities from E.F. Hutton's analysts and economists.
- Electronic Mail-for a variety of messages to and from your account Account Executive, day or night (other than the placing of orders).

You can have access to Huttonline through your personal computer or videotex terminal. All it takes is a subscription and a small monthly fee.

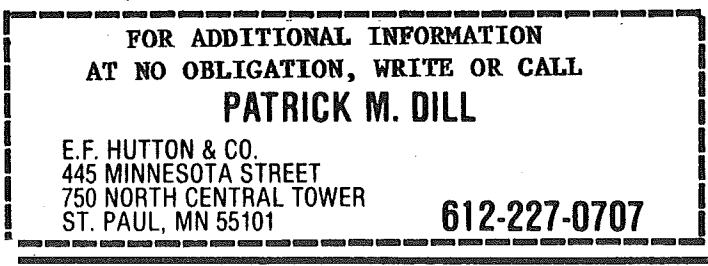

mini'app'les . [

#### MacPlace continued from page 19

though •••the "formatting" of special fields like phone, social security, etc., itelas like phone, social security,<br>didn't make it into the Mac version.

Many thanks for the time and effort put forth by our reviewers. There have been some good articles published on these bases, but it's always fun to be able to talk to a real, warm person that is actually putting the program to use. Several guestions from the MacGroup were fired off to each reviewer, and they responded with immediate answers, even touching on shortcomings that they had encountered.

Look for similar "thumbnails", of program reviews at future meetings. February will see HELIX and PFS:FILE reviewed in similar fashion. The list of Mac programs continues to grow, and their complexi ty and utility also is on the increase.

As the witching hour ticked closer, Mike pressed to wind things up and still reserve some time for those with like interests to meet briefly before the doors got chained for the night. Some of the last-minute announcements included:

- The MAUG (Micronet,Apple Users Group of Compuserve) is rife with the advance word that "Doctor Dobb's Journal" will soon publish full details for the DIY Certainly, there's some risk involved,<br>but the project isn't quite like DIY but the project isn't quite like DIY<br>brain surgery. If you <u>really</u> want that brain surgery. If you really want that<br>added memory, I'd suggest you read up and decide for yourself on the balance<br>of risks vs costs.
- Rumors abound 'that Apple will release MacToolson disk. "This is the heart of what a developer needs to do his/her<br>thing. There seemed to be some There seemed to be confusion on the status of<br>this•••MacTools is copyrighted, and a lot of developers have parted with cash to get the Tools in paper form. Yet MAUG was saying that photocopying was<br>OK. If you do need the Tools, I suggest<br>you contact Apple direct to straighten<br>things out. you contact Apple direct to straighten<br>things out.

·~~he Mini'app'les club, a la MacSIG, will 'soon have about <sup>22</sup> disks of' software from Club Mac. How to distribute such a mass of software will be a subject of discussion for many. Even the MacDOM's<br>of the club (which now number 4, plus a cooperatively distributed disk) are getting to be a logistics problem.

• pleaded for assistance. The volume is<br>too much for the few, and needs the help<br>of the many. If you can give aid in .reviewing, documenting, copying, or selling, let your light shine out to Steve. He has 500 MS Basic programs

And there is a that can be variety of that need organization! growing mass of stuff downloaded from a services/boards. WOW!

- Concensus reigned on a couple of quick votes regarding MacDOM's. The MacGroup<br>accepted the suggestion to eliminate the "System" in order to open the DOM's up for <sup>a</sup> lot more data and programs. For the time being, the price will hold at '\$8 each, even though our costs' (disks) have dropped significantly. This will allow our MacSIG to build' a cash reserve, opening the possibility of a purchase of equipment (maybe a large screen device ••• programs ••• ??) or finance some yet unseen project.
- Mike Carlson said that he has amassed (and we presume other Apple salesfolk have also) an impressive stack of<br>software/product offer coupons with very attractive prices. He can't use (or afford!) all of the items offered. He's willing to listen to any reasonable plan<br>that might make this windfall available to club members for review without bending his conscience too much. The<br>tentative idea is that, if it were emtative idea is that, in it were<br>available, club members could try out<br>the product, and if it meets their needs, proceed to buy their own copy. Any legal types got <sup>a</sup> suggestion? Any legal types got a suggestion?

That brought the more formal part of the meeting to a close. There was still ample time for some problem solving encounters and discussion with others on subjects of<br>mutual interest. Things started to wind down as the cleaning crew began to make their sweep.

Hope that you've all had a great start to the New Year.

#### HacItem Bulk Purchases by Dan Buchler

Central Point Software, Inc. publish **COPY II** MAC at <sup>a</sup> list price of \$39.95. Besides the ability to copy most Mac copy-protected software (including MS-Basic, Multiplan, OverVue, DB Master,<br>FileVision, and Copy II Mac itself), it provides a number of useful disk<br>utilities. While not promoting pirating,<br>I do advocate making backup copies of

I do advocate making backup copies of<br>anything and everything, including<br>copy-protected applications. We have an offer for bulk purchase of **Copy II** Hac at a price of \$24 each in quantities of 20, plus shipping. Anyone want to handle the purchase?

GOTO 21'

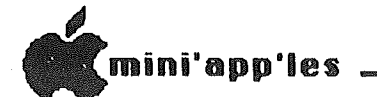

With respect to bulk purchases of Hogan's book, "Inside Macintosh", which was mentioned last month, I am looking into a special plan which Brady, the publisher.<br>offers to User Groups. Will keep you all informed! \* \* \*

#### Maclnfo and MacRumors, etc. by Dan Buchler

Lisa2/10 is to be renamed Mac XL. It may also get <sup>a</sup> new video display chip that creates the same type of square pixels used by the Mac. This would correct the aspect ratio problem. According to one<br>source it will also have 2 Mbytes. This will probably be old news by the time you<br>read this.

New releases for MacPaint and MacWrite are coming. Any later versions then ones received with machine or past upgrades, floating around are unauthorized releases and are not supported by Apple.

MacDraw is coming soooooooon.

فتها المتند

Jazz will be worth waiting for.

One vague source suggests that Apple may be working on <sup>a</sup> Mac with slots for plug-in be working on a mac with slots for plug-1

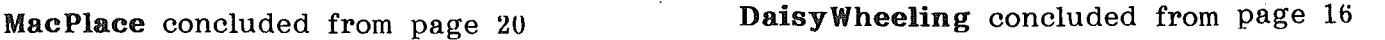

Needless to say, I returned my Sider with some regret. I'd love to have the some regiet. I'd love to have the<br>megabytes. I'd love to have them for under \$700, but silence is more precious.

Februaru 1985

I have a commission to develop a maze-type game 'for the Apple family of computers. Wi th that chore ahead, <sup>I</sup> bought myself <sup>a</sup> with that chore ahead, I bought myself a<br>Taxan color monitor, Model 210 -- the one that permits you to have both RGB color (with a card) and the normal TV-type color display. Along with that I acquired the display. Along with that I acquired the<br>Digital Paintbrush graphics system --<br>about which at some other time. But regarding the Taxan, I am very happy with the unit. Not the slightest hum, and the colors are truly stunning.

\* that some of these<br>also appearing in also appearing in the Apple user group D.C. and surrounding \* \* Pleased to report<br>columns are now Washington Apple Pi, serving Washington, areas.

This pleases me, especially since I'm an old Washington hand, going back a few years. Used to live in Fairfax, Va. Regularly battled my way downtown on<br>Highway 50 or I-95 (before it was nighway 50 or 1-95 (before it was<br>renamed).

- We will upgrade your 128k Macintosh to a 512K FAT MAC. This allows for larger and better programs to be accessed over lOti mes faster.
- $\boxdot$  Upgrade memory from 128k to 512K.
- $\mathbb J$  All RAM memory mounted in gold sockets.
- $\sqrt{3}$  Full 90 day warranty.
- $\overline{M}$  Professional quality workmanship.
- $\sqrt{3}$  Fast 2 day upgrade service.

<u>gg oo</u>

Practical Computer Applications

1305 Jefferson Hwy. Minneapolis, MN 55316 (612)427-4789

 $^\text{\#}$  Redeem this ad for a FREE disk of 51 2K programs with Macintosh upgrade.

lland and the contract of the contract of the contract of the contract of the contract of the contract of the contract of the contract of the contract of the contract of the contract of the contract of the contract of the

21

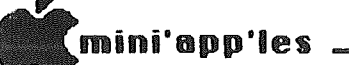

## DESK ACCESSORY MOVER" 1.4 UPDATE

## by Steven E. Bater

There's a new upgrade available for the Desk Accessory Mover" (D. A.M.), fixing a minor bug in installing new accessories.<br>It has been reported that, using<br>accessories installed with D.A.M. 1.3, the Macintosh wouldn't throw the accessories out of memory after you've used them. D.A.M. 1.4 fixes that problem.

Licensed users can get a copy of the new version by sending a Macintosh diskette with a self-addressed, stamped envelope<br>requesting version 1.4. The upgrade is available from CE Software, 801 73rd Street, Des Moines, Iowa 50312.

For individuals not familiar with D.A.M., the program is a Macintosh utility that ent brogram is delete, and rename desk<br>accessories available on the pull-down menu under the Apple symbol on most Mac<br>software. The program is being<br>distributed under the MacHonor System by<br>its author. The MacHonor distribution plan allows the program to be freely<br>distributed to anyone wanting a copy, and, distributed to anyone wanting a copy, and,<br>if the individual decides to keep and use the program, he is requested to send  $$15.00$  to the author for a user's license and registration.

Mini'app'les Macintosh SIG will offering the program to anyone at a of  $$5.00$  each. The five dollars is for the cost of the diskette and a small copying charge. To be a registered owner<br>of the program you still must pay the<br>\$15.00 user s license fee.

## In the Dog House

with Beagle Bros relayed by Steve George

#### NUMBER 5: ONERR TRY. AGAIN

Beagle Bros. (these guys really ARE prolific!) created the following. Makes a possible. The will cause the offending<br>line to not only be LISTed for correction,<br>but places the cursor at the line's beginning for easier editing!

- 10 POKE 42751,76: POKE 42752,240: POKE 42753,164
- 15 REM ASSUMES 48K DOS
- 20 FOR I = 42224 TO 42235: READ BYTE: POKE I,BYTE: NEXT I
- 30 DATA 165,37,233,4,32,91,251,108, 94,157,0,0 GOTO 24

## Spreadsheet Conversions

## by Rollie Hammer

Converting VisiFile to AppleWorks<br>This method of converting Visi files to AppleWorks files may be of interest to those who have found VisiFile so slow as to be almost useless.

Conversion to AppleWorks vIa the DIF requires that entries end with a "carriage re turn" and that the fIle be created in the "column-wise" option. The problem Is that UIF Visi files are not read directly by AppleWorks and requires an Imtermediary by AppleWorks and requires an Imtermediary<br>step as follows:

- 1. Convert Visl fIles to DIF.
- 2. Load the Visi file into a spreadsheet<br>(I used The Spreadsheet).<br>3. Convert that file to ProDOS.
- 
- 4. Load into App1eWorks (Database or 4. Load into AppleWorks (Database or<br>Spreadsheet).<br>5. Add category names using<br>open-apple N.<br>6. Prestol The data base file is now in
- 
- AppleWorks.

Mini 'app'les Software Disks MSDs

3 Great Disks:

- . Mini'Scrip Checkbook Financial System MSD  $#1$ . A home and small business checking and accounting package by Leighton G. Siegel.
- . Higher Text Extensions MSD #3. Contains **Higher Print by Dan Buchler, Message Maker**<br>by Charles C. Boody and Higher by Charles and Higher Word-processor by Don Hagberg.

Higher Print provides a high density print capability with a selection of fonts and more<br>if you own Higher Text from A.P.P.L.E. The if you own Higher Text from A.P.P.L.E. newsletter headers and logo are printed with Higher Text.

Message Maker requires that you own HIGHER TEXT. It serves as a tool to create and display, on your screen, messages which scrol I up and down, left and right and do other useful things.

Higher Word Processor is a easy to use line orlented text editor suited to letter writing and everyday home use. It integrates with Higher Print.

All MSDs are available at meetings, to members<br>only, for \$15, or by mail from Terry only, for \$15, or by mail Schoeppner for \$17.50. See classified ads.

mini'ann'les

## Beagle Bros' DOUBLE-TAKE

## A Software Review

## by Steve George

My first impression was that it was not <sup>a</sup> very usable program... very gimmicky. And<br>that's why it sat on the shelf for lo chat's why it sat on the shelt for lo<br>these many months. But, when USED, it chese many months. But, when USBD,<br>turns out to be a great little package.

I'm not sure how BB is trying to market I in not sure now bb is trying to market<br>this except as a utility for examining<br>programming tool than, say, GPLE, it is<br>extremely handy for debugging your next project.

Its primary feature is that you can have <sup>a</sup> listing scroll up and down on the screen (forward and backward through the program). This works for BASIC, monitor disassemblies, monitor hex/ASCII dumps, etc.

Double-Take can be configured to handle 11 varieties of 80 column cards (including<br>the //e), BB's Flex Type hires character set, or Apple's 40 col screen. Also, due set, of apple s 40 col scieen. Also, due<br>to the number of utilities available (each one subtracting from the available memory for your program), shortened modules which contain more limited Functions are also provided.

The "NOTES" program on the disk gives<br>information about the disk you purchased<br>which wasn't included in the manual's printing. This is an excellent means of keeping all buyers up to date for the revision purchased. Included comments relate to added features and altered features (sometimes necessary when further enhancing another feature).

Though also configurable to use the "&" command, Double-Take comes set-up using a Control-F as its function key. When Control-F (<sup>8</sup>f) is pressed, the prompt<br>Control-F (<sup>8</sup>f) is pressed, the prompt<br>"Function?" appears. At this point, each top-row key (both shifted and un-shifted) has <sup>a</sup> speclal function (23 in all).

For example, "^fl" executes the Formatted<br>List command. If no line numbers are specified (ie: 100,340), then your program will begin its formatted listlng from the with begin its formatied fising from the<br>beginning. Also, if the "1" above had been followed by  $''/\bar{n}$ , then the width of the scroll can be changed to n characters<br>(great for sending it to your printer).<br>At this point the Esc key or a ^s will pause output. The arrow keys control pause output. The arrow keys control (forward/backward) and resume the scroll after <sup>a</sup> pause. Additionally, the space bar lets you single-step through the listing either forward or backward, once the arrow keys have indicated the<br>direction.

Another very useful function is the

Applesoft Cross-reference: this is an Appresort Cross-reference. this is an<br>alphabetical listing of all variables, arrays, and strings and where they are referenced by line number.

These are but two of the  $23$  total<br>Functions. The remaining  $21:$ Functions. The remaining 21: i,~

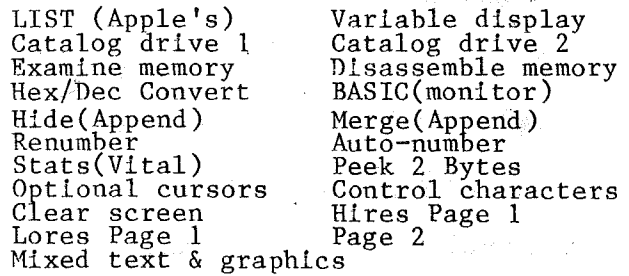

.<br>Listenski p

(Just thought of another possibility -- use the Variable display function from use the variable display function from<br>within a program! Gotta go see if it will save all variables to a text file during<br>save all variables to a text file during<br>program execution...)

Hey, hey, **HEY!!** Well whadayaknow! Another use. Had to reconfigure the £rogram (easy) to accept "&" instead of f. Then simply by opening, writing, and printing to a text file, I was able to<br>printing to a text file, I was able to<br>save the current value of all program<br>variables at the time of execution with Way". (When set-up to work with the<br>ampersand, all but 4 of the Functions use a new mnemonic such as V for Variables instead of top-row keys) It works sending it to the printer, too. One 'minor' flaw: it to the printer, too. One minor flaw:<br>it hangs, but only after transferring the it hangs, but only after transferring the<br>info to disk or printer, so it effectively<br>'works'. This is just great! Another works . This is just great! Another<br>place I've tried it and it really helps:<br>from within an error-handling routine to Ifom within an error-mandling routine to<br>list all values to screen when a error<br>occurs (ONERR GOTO...).

Overall, I'd say this is a very nice package now that I've gained some<br>experience with it. Again, its primarily<br>a debugging tool (but we all need help in that area, right?) and not <sup>a</sup> development tool. The documentation says it will work with GPLE (now marketed by BB).

Guess what ... yup, GPLE does in fact work in tandem with Double-Take. But, one even better is that they allow you to also use yet another BB product: Pronto-DOS. FANTASTIC!

Imagine: GPLE, Double-Take, and Pronto-DOS (BB) all in one!! And it works WELL. Now THAT'S heaven: a programming tool, a debugger, and a fast DOS 'package'.<br>(There's no stopping him now - Mr. Ed)

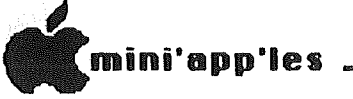

## News and Rumors

by Baker, George and Buchler

## APPLE II family news and rumors:

Upgrades are now available at your local

- $Appleworks$  new utility to reconfigure
- program for non-Apple printers.<br> **Applewriter IIe** to allow program to work on //c.<br> **PRODOS-bug fixes and ????**
- 

- Front suggestimes and ....<br> **Apple IIe Revision A board -** (produced during the first two months) corrects problem with Double Hi-Res usage.<br> **Apple //c** board corrects problem with
- using non-Apple modems.

In both cases contact your local dealers for exact details.

## New products: (fact or fiction??)

- Flat screen for  $//c$  giving  $80$ characters by 24 lines. Cost \$595. Available end of January 1985. Beware<br>- most of the LCD flat screens produced to date are very hard to read because
- of glare and reflections. *• lie* processor upgrade to 65C02 and <sup>4</sup> *ne* processor upgrade to 65C02 and 4<br>new ROM chips - makes it //c<br>compatible.<br>Larger disk storage device for ][
- 
- 
- o. Earger disk storage device for ][<br>family.<br>Apple-sponsored national BBS with local<br>phone number.<br>Laser printer connects to AppleTalk<br>()r to the standard Mac printer ports. Can also connect through standard RS232 serial port to other computers (Apple or non-Apple). If it released, we will ...<br>pring you a detailed article in a. forthcoming issue.<br>• AppleTalk (previously known as
- AppleTalk (previously known as<br>-AppleBus). This allows up to 32<br>-devices to be connected. Cost of each devices to be connected. Cost of each<br>connection is approximately \$50.<br>• 3-COM, a third party developer, has
	- announced a gateway network which will allow the AppleTalk, an IBM-PC net and
- EtherNet to be interconnected.<br>• The Apple File Server will probably not
- be out for a few months.<br>•  $1/\mathbf{x} 1/\mathbf{c}$  with 3 1/2" drives and more innards (memory or new chips). Despite<br>previous rumors, this machine will not
- support MS-DOS.<br>• Apple is working with a 16-bit 65802 chip, but whether there will be a new product with it is unknown at this time.<br>See MacPlace,

this See MacPlace, elsewhere in ' newsletter, for more Mac rumors.

## **EAMON DOM'S**

## by Pete Gilles

There are now three new EAMON Adventures in the club DOM library thanks to the efforts of Dave Nordvall. Dave has also provided a new logo for the Mini' App 'Les EAMON DOM's. The new adventures now available are EAMON E4 "Cave of the Mind"; EAMON E5 "Zyphur Riverventure"; and EAMON E6 "Castle of Doom".

These EAMON adventures all require that you build your adventure characters using EAMON E1 "The Beginner's Cave". When you try to boot adventures E4 thru E6, you will be advised to insert E1 which will provide the character data developed using<br>"Beginners's Cave". Then you will be allowed to continue with the new adventure.

These adventures were purchased from a supplier of public domain disks and the<br>adventures are assumed to be relatively adventures are assumed to be relatively free of errors. If an error occurs while playing the adventure, please do NOT contact the DOM editor as he will NOT be able to help you. You should write down the nature of your problem and bring it to the nature or your problem and bring it to<br>one of the general meetings or send it to the DOM editor. I will try to compile the list of problems and get them published in the Mini'app'les newsletter and hopefully we will find another member who can help<br>provide answers to the problems. The answers will also be published in the<br>newsletter. Also if you would like to provide hints for other adventurers, I  $w111$  be happy to help you get them published in the newsletter.

In the Dog House concluded from page 22

#### NUMBER 6: CURSOR MADNESS 2

.<br>Extension of their 'twirling cursor'. The matter of their 'twirling cursor'. The Applesoft program sets up several memory<br>locations and then passes control to these Locations and then passes control to these<br>routines and the Monitor. Basically it<br>stores the characters of A\$ in consecutive locations, POKEs in the delimiters for a memory move, and CALLs a short routine to change the character displayed.

10 A\$ = CHR\$ (92) + "-/1"<br>
20 L = LEN (A\$): POKE 769,L: FOR X =<br>
1 TO L: POKE 810 + X, ASC ( MID\$<br>
(A\$,X,1)) + 128: NEXT  $30 \text{ FOK } X = 770 \text{ T0 } 810 \text{ FERAD } V$ : POKE X)V: NEXT: POKE 768,162 <sup>40</sup> CALL <sup>708</sup> 50 DATA 169,0,141,16,3,169,4,141,17 3,189,42,3,141,1,4,160,9,136,208,<br>253,238,16,3,208,243,238,17,3,172,<br>17,3,192,8,208,233,202,208,217,240, <sub>2</sub><br>213

**\_\_\_\_\_ February 1985** 

## Minutes

**Mln1'app'les Board Meeting**

by Ken Slingsby, Secretary

January 9) 1985.

The Secretary's report from the previous meeting had not been printed, so it was tabled.

 $\lceil$ mini'app'les

The Treasurer's report has been reformatted to a much more readable<br>format. It is now two pages long.<br>Highlights appear below. MINNESOTA APPLE COMPUTER USERS' GROUP, INC.

MINI'APP'LES

TREASURER'S REPORT FOR NOV. 1984

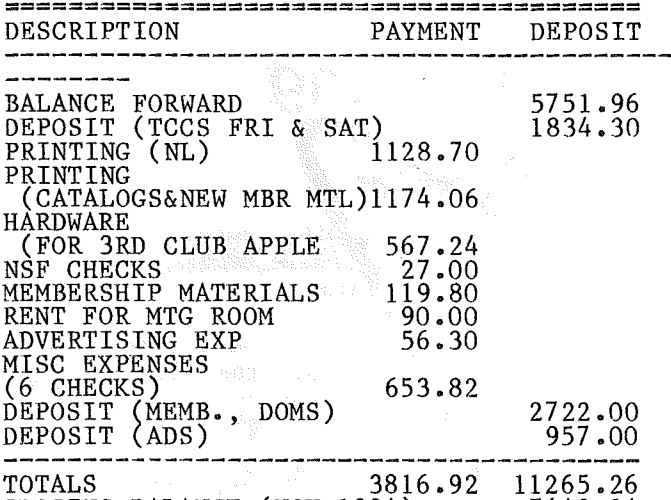

CLOSING BALANCE (NOV 1984) 7448.34

The MacDOMs, sold since August, have accounted for about 50% of the DOM sales. This has created a problem as there was no budgeted amount available for purchase of blank media <sub>•</sub>....... A motion was made and seconded to approve <sup>a</sup> fixed inventory level of <sup>500</sup> disks. This amount is expected to build over a period of time, as reguired, to the allocated amount and includes copies of each of the DOMs. Motion carried. As a result, the treasurer's Report will now show two DOM sales categories  $(5 \t1/4"$  and  $3 \t1/2"$ .

There hasn't been a demand for the Micro Mailer MSD. In addition, the author has been unable or unwilling to take care of several bugs in the program. A motion was made and seconded to terminate the Micro Mailer agreement. Motion carried.

The newsletter entry is being switched from an Apple  $\begin{bmatrix} 1 & 1 & 1 \\ 1 & 1 & 1 \\ 1 & 1 & 1 \end{bmatrix}$  (to a Fat Mac. When this will be available to run a bulletin board<br>on a trial basis. Consequently, from now on, input for the newsletter on 5 1/4" media should be sent to Steve George, c/o the club's PO Box, for conversion to Mac format.

On a more serious note, there was a motion on a more serrous note, there was a morron Mac serious - Ed.?) The club had directed the CP/M SIG to purchase a Z-80 board sometime ago. Apparently the purchase was never made and the funds were not returned to the treasury. Hugh Kurtzman was directed to continue efforts at recovering<br>the funds from the ex-SIG director.

The Business, Investments, and Mac SIGS will coordinate activities at the "Strictly Business" show in February.

There was further discussion about setting up an office to be used to house a club Apple, technical manuals and many of the exchange newsletters that the club receives. This space would be open to members to come and browse and exchange gossip, etc. Hugh Kurtzman and Peter Gilles will look into funding, uses, and other concerns.

By Presidential proclamation, the Board meetings will be held the first Wednesday of the month. The Pascal meeting will be held the second Wednesday. These changes will be effective with the April meetings.

There was some discussion concerning possible changes in the meeting format. Due to the lateness of the hour, discussion was tabled. There will be a special Board meeting on Wednesday,<br>February 13, to discuss this topic. All interested parties are invited to attend.

The meeting was adjourned.

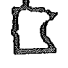

**S** & c Formatter Presented by Steve George

 $R = \frac{1}{2}$ 

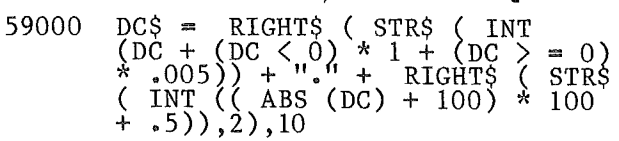

Where DC = value to format (input), and DC\$ = formatted number string (output).<br>Alternately you could reassign DC = VAL  $($  DC\$ $)$  at the end.

Add a RETURN and use it as a GOSUBed routine.

25

February 1985

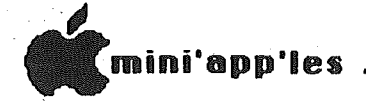

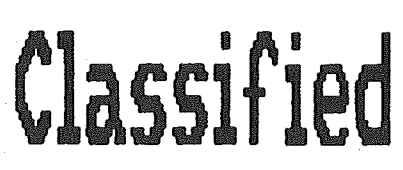

For Sale Bit 3 80 Column For sale ...<br>card. Make offer.<br>544-7303

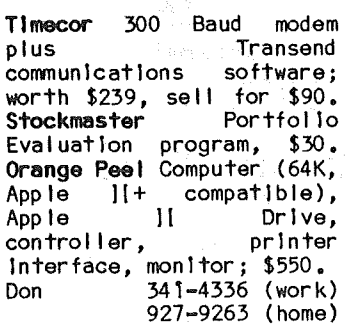

Hayes Micromodem II, DC. \$175. 2 slimline drives, make offer. 894-1020 Frank

Apple  $1/e<sub>2</sub>$ Microsoft Pemlum //e Card, Grappler Plus Printer Interface, Comrex Amber Monitor, Transpak II modem plus<br>software, Rana controller with Elite 1 and 2 drives, assorted software. \$2100 or best offer. Call Ken Hoffman at: 854-1331 (work)<br>869-7107 (home)

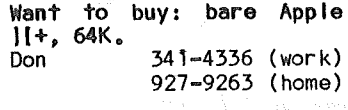

LOOKING FOR SOME NEW DOMS? The Apple Crackers have are Thev them. double-sided, filled with brand-new material. ONLY \$4.00 each by mail! We also carry all 90 Eamon Adventures for \$3.75 each. For a listing, send a stamp to: The Apple Crackers RR 2, Box 106 Lake City, MN 55041

These ads are provided free to members for non-commercial use, and are limited to 10 lines. Commercial ads will be charged at 20 cents/word for members or 40 cents/word for non-members. Contact the Advertising coordinator. is the second Friday of the month preceding the month of publication. Ads will be repeated on request only. Also, please notify editor if item is sold. Unless<br>otherwise noted, all items are **For Sale**.

Profile 5 meg hard disk, new in box, never used. Includes Quark Catalyst loader. program \$900 takes it all. Also need<br>inexpensive 80 col. card for Apple  $11+$ . Budd. 341-8299

**NEVER** USED! Mountain Music System, \$295. 920-8028 Kris

G.I.S. Switch Box and 2 5' serial cables, \$150<br>(retall \$250), 2 Adam & Eve Apple 11+ paddles, \$10 (retail \$40). All items never used. 770-3010 (evenings) Bob.

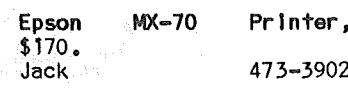

Terrapin Logo for Apple II. Make offer. 890-5051 Dan

Apple II+, 64K (16K ram<br>card included) with lower case chip. Computer only,<br>NO drive, NO monitor.<br>\$395. Price is FIRM,  $$395.$ FIRM, FIRM. 894-2747 Dave

#### ORDERING DOMs or MSDs

A reminder that Disks Of the Months (DOMs) and Mini'app'les Software Disks (MSDs) are available by mail: DOMs at \$6.00<br>each; MSDs at \$17.50 each. MacDOMs are not yet available by mail. Send your order to:

MINI'APP'LES DOM's P0 Box 796 **Hookins** MN., 55343 Attention DOM Sales

Most DOM's and all the MSDs are available at club meetings Because of the  $\circ f$ disks volume distributed, they are not tested. Club members are asked to make every effort to get the DOM or MSD running. For example, occasionally the DOS on<br>the disk will be bad, but It will catalog OK and one can run the programs. Master Create on your

System master disk will fix-up the  $DOS.$  $\Omega$ f course, if you have a disk with bad programs, we will<br>cheerfully replace it!

A service to copy DOMs<br>(not MSDs) to your own media is also available. See announcements section.

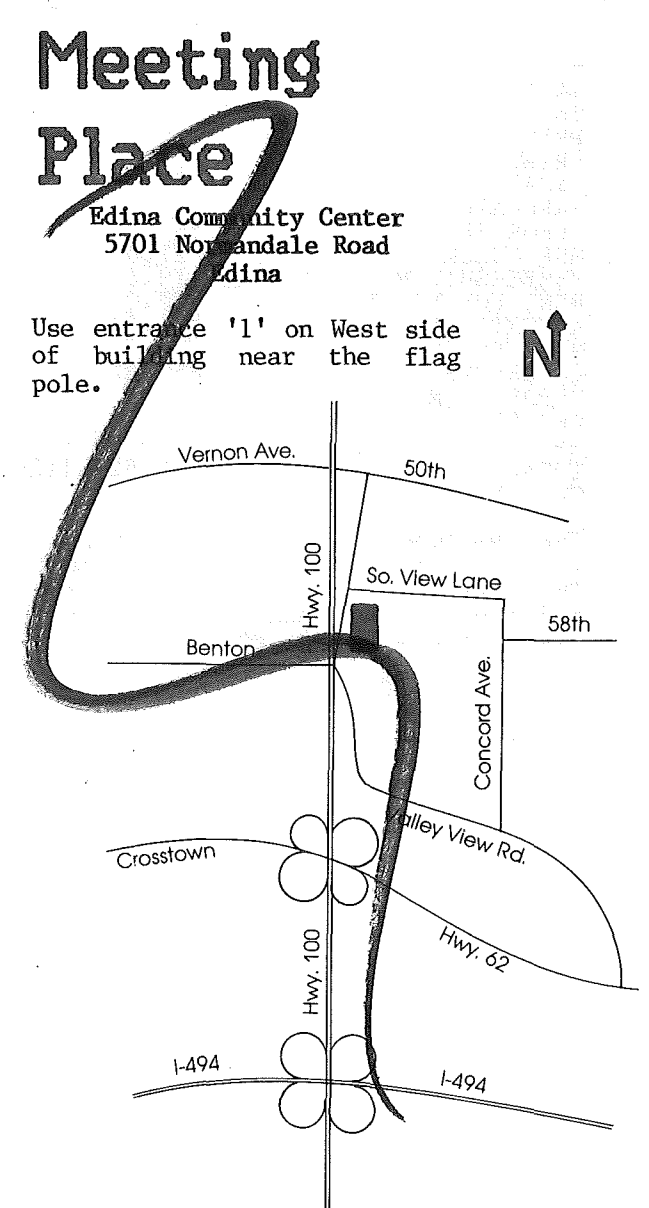

nini'app'les

## ATTENTION:

mini'app'les

## WE HAVE YOUR PRINTER PAPER

## -IN STOCK-

 $11''$  X 9½" - 15# or 20# Paper

## SMALL QUANTITIES TOO: 250, 500 or 2000 per carton

Also: MANY OTHER SIZES AND TYPES OF PRINTER PAPER (Stop in and see our selection), DATA PROCESSING AND OFFICE SUPPLIES, SNAP-A-PART FORMS AND WEDDING INVITATIONS.

## OPEN MONDAY thru FRIDAY - 8:30 - 5:00

**NOTE: New Hours** 

MINI'APP'LES MEMBERS

## 10% DISCOUNT

ON ANY PURCHASE

This Discount Will Not Apply On Sale Merchandise<br>Or With Other Discounts.

20 NO. 1ST STREET . MINNEAPOLIS, MN 55401

Visa and MasterCard<br>Accepted

NEW! In-Stock Continuous Postcards,

buse

of

orms

Index Cards and Micro-Perf Printer Paper

> For more information call:  $(612)$  332-4866

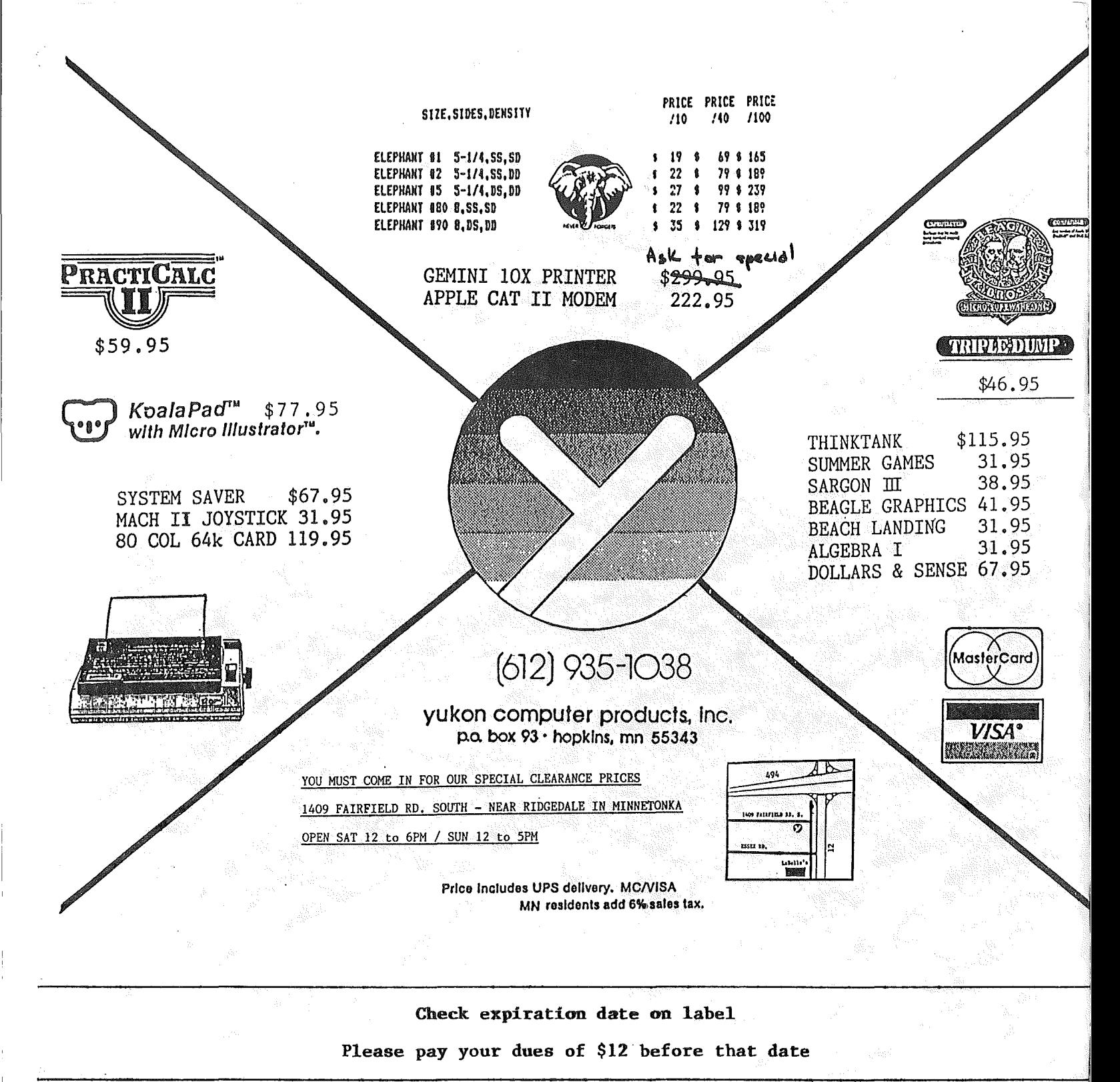

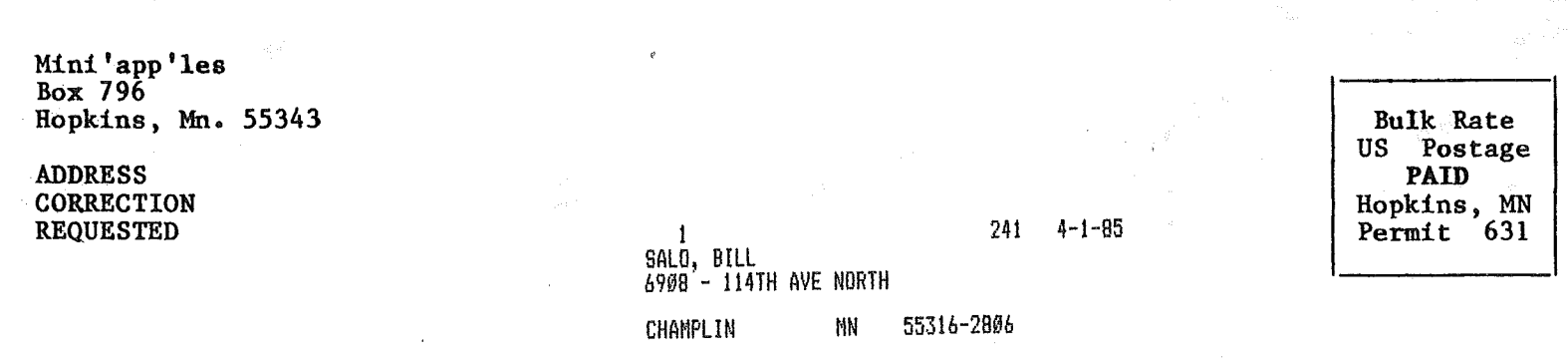